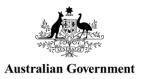

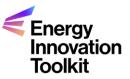

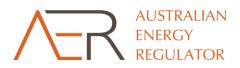

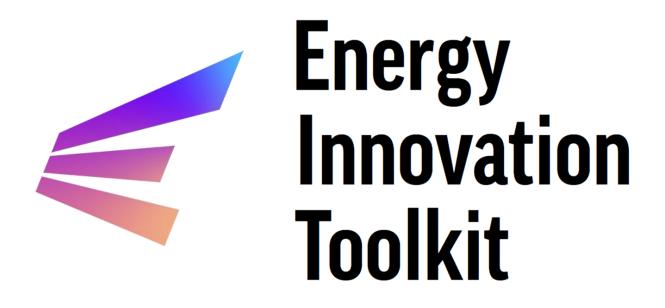

# **Portal Services Guide**

# Contents

| Por | al Services Guide                | . 1 |
|-----|----------------------------------|-----|
| 1.  | The portal                       | . 3 |
|     | 1.1. Creating an account         | . 4 |
|     | 1.2. Accessing the portal        | . 7 |
| 2.  | Innovation Enquiry Service       | . 9 |
|     | 2.1. Scope and Agreements        | . 9 |
|     | 2.2. Organisations               | 10  |
|     | 2.3. Project Information         | 12  |
|     | 2.4. Enquiry Specifics           | 13  |
|     | 2.5. Supporting Files            | 17  |
|     | 2.6. Summary                     | 19  |
| 3.  | Trial Waivers                    | 21  |
|     | 3.1. Waiver Scope and Disclaimer | 23  |
|     | 3.2. Organisations               | 25  |
|     | 3.3. General Information         | 26  |
|     | 3.4. Partners                    | 27  |
|     | 3.5. Project Description         | 29  |
|     | 3.6. Eligibility Criteria        | 31  |
|     | 3.7. Innovative Trial Principles | 33  |
| 4.  | Trial Rule Change                | 38  |

# **Further Assistance**

This guide provides a step-by-step overview of how to use the portal to apply for a trial waiver and trial rule change, and how to submit an enquiry to the IES. The guide also outlines the kind of information to include in a submission.

Prior to lodging an enquiry and trial application, users may wish to review guidance information on the Energy Innovation Toolkit website:

- About the Innovation Enquiry Service process
- An overview of the trials framework
- How the AER assesses trials
- The ESC trial waiver webpage

This document is designed to provide visual guidance through the portal for users looking to access the IES or submit a trial application. If you require a different format or alternative assistance to use the portal, please contact the Energy Innovation Toolkit team at <u>regulatorysandbox@aer.gov.au</u>.

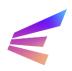

### 1. The portal

The Energy Innovation Toolkit portal (the portal) provides a secure and centralised platform for users of the Energy Innovation Toolkit to:

- seek informal guidance from the Innovation Enquiry Services (IES)
- apply for trial waivers issued by the AER or Essential Services Commission (ESC) offering regulatory relief
- apply for trial rule changes administered by the Australian Energy Market Commission (AEMC).

The portal can be accessed through the Energy Innovation Toolkit website <u>services page</u>. Users should be aware that the portal is hosted on a different website and should check to ensure the URL begins with: <u>https://aerportal.powerappsportals.com/</u>

Portal accounts allow users to lodge and manage IES submissions and trial applications in a case management system and enables Toolkit project partners<sup>1</sup> to collaborate when assessing applications or responding to enquiries.

Applicants are strongly encouraged to reach out to the Energy Innovation Toolkit team before submitting an application for a trial waiver or trial rule change.

The Portal Services Guide is best used in conjunction with information on the <u>Energy Innovation</u> <u>Toolkit website</u> about the scope of the Toolkit's services, the roles and responsibilities of Toolkit Project Partners and what can and cannot be applied for.

The Energy Innovation Toolkit portal has a **15-minute time-out function** for information safety and security. This means any information that has not been saved, either by saving a draft or progressing the application, will be lost after 15 minutes idling on webpage. For this reason, users should consider drafting submissions with significant volumes of information prior to beginning an application in the portal.

<sup>1</sup> Staff at the ESC, AEMC and the Australian Energy Market Operator receive access to individual matters when appropriate. While the Australian Renewable Energy Agency is a project partner, it does not have a role in assessment or monitoring of trials and does not have direct access to the portal.

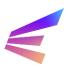

#### 1.1. Creating an account

Users without an existing account may register a new one from this screen by click the **Register for Toolkit** button.

| Australian Government                                           |                                                                                                  | USTRALIAN<br>NERGY<br>EGULATOR | Search                                                                                                    |  |
|-----------------------------------------------------------------|--------------------------------------------------------------------------------------------------|--------------------------------|----------------------------------------------------------------------------------------------------|--|
| Cign in Redeem in                                               | vitation                                                                                         |                                |                                                                                                    |  |
| AER Portal Login                                                |                                                                                                  |                                | Autoralian Coversant                                                                                                    |  |
| * User name                                                     |                                                                                                  |                                | If you need to register for an account to the Energy Innovation Toolkit, please click<br>the Register for Toolkit button below to request access. |  |
| * Password                                                      |                                                                                                  |                                | Register for Toolkit                                                                                                    |  |
|                                                                 | Remember Me                                                                                      |                                |                                                                                                    |  |
| As a user of this online servic<br>your organisation and meet a | e you undertake to submit accurate<br>all security requirements.<br>Sign in Forgot your password | _                              |                                                                                                    |  |

Users may then enter information to register to use the portal. Any fields marked with an asterisk are mandatory. Once complete, click **Submit Registration Request**.

| AUSTRALIA<br>Australian Government                                                                                                    | AN Search Q                                                                                                    |
|----------------------------------------------------------------------------------------------------|----------------------------------------------------------------------------------------------------|
| A Sign in                                                                                                    |                                                                                                    |
| Energy Innovation Toolkit Portal Regist                                                                                                    | tration                                                                                                    |
| Complete this form to gain access to the Energy Innovation Toolkit Portal.<br>activate your account.<br>Once this is done your account will be fully active and you can begin work                                  | . When submitted, you will receive an invitation via email to complete your registration and<br>king with the Energy Innovation Toolkit.                    |
| Personal Details                                                                                                    |                                                                                                    |
| First Name *                                                                                                    | Last Name *                                                                                                    |
| Email Address *                                                                                                    | Telephone * Provide a telephone number                                                                                                    |
| Job Title *                                                                                                    |                                                                                                    |
| Organisation Association                                                                                                    |                                                                                                    |
| Please choose a primary organisation that you will be associated with whe<br>list, please enter its ABN in the field below instead.<br>Alternatively, if you do not wish to be associated with an organisation, ple | en using this portal, or if the organisation you want to associate with does not exist in the<br>ease select the 'Do not attach to an organisation' option. |
| $\bigcirc$ Select the primary organisation that you wish to be associated with                                                                                                    | h                                                                                                    |
| $\bigcirc$ Enter the ABN for the organisation                                                                                                    |                                                                                                    |
| ○ Do not attach to an organisation                                                                                                    |                                                                                                    |
|                                                                                                    | Submit Registration Request                                                                                                    |

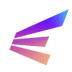

The information input during registration will be included on any IES enquiries and trial applications and will be used by the Energy Innovation Toolkit for any correspondence (like follow-up questions or meetings), so it is important this information is accurate.

If a user represents an organisation, the information may be entered at this time but is not required. Users may add organisation associations later or identify organisations in individual submissions.

Once a registration request has been submitted, a confirmation screen will direct users to an invitation email sent to the registered email address.

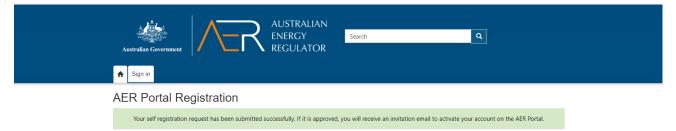

The email will include a link to create an account, and an invitation code. Click the hyperlink in the email to redeem the invitation code.

| You have been sent an invitation to access the AER Portal.                                                                                                    |
|----------------------------------------------------------------------------------------------------|
| Your access request has been granted and you can now log into the AER Portal.                                                                                                    |
| If you are not registering as an Energy Innovation Toolkit user, the organisation manager for the company you have selected as your primary company still needs to approve your association with them. Once this is done, your portal roles will be assigned and you'll be able to commence submitting data to the AER. |
| If you are registering for the Energy Innovation Toolkit, then your access will be active as soon as your access request is approved. <u>Creating your account</u> To redeem your invitation and access the AER Portal, please click <u>here.</u>                                                                       |
| Your invitation code is:                                                                                                    |

Clicking the link will redirect the browser to an invitation code screen. The invitation code field should auto-fill with the relevant code, but if it doesn't, users can copy the invitation code from the email into the field and click **Register**.

| AUSTRALIAN<br>ENERGY<br>Australian Government AUSTRALIAN<br>ENERGY<br>REGULATOR                                                           |  |
|----------------------------------------------------------------------------------------------------|--|
| Sign in                                                                                                    |  |
| Sign in Redeem invitation                                                                                                    |  |
| Sign up with an invitation code                                                                                                    |  |
| * Invitation code                                                                                                    |  |
| As a user of this online so tice you undertake to submit accurate data on behalf of your organization and meet all security requirements. |  |

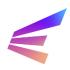

The following page requires the user to enter their registered email and create a username and password. Once these fields are completed, click Register to continue.

| ➔ Sign in   | Redeem invitation |  |  |
|-------------|-------------------|--|--|
| Redeeming c | :ode:             |  |  |
|             |                   |  |  |
|             |                   |  |  |

#### **Register for a new account**

| * Email                                                                                                    |          |  |
|----------------------------------------------------------------------------------------------------|----------|--|
| * Username                                                                                                    |          |  |
| * Password                                                                                                    |          |  |
| * Confirm password                                                                                                    |          |  |
| As a user of this online service you undertake to submit accurate data on behalf of your organisation and meet all security requirements. |          |  |
|                                                                                                    | Register |  |

The username may be selected by the user. To ensure the username is easy to remember, users may consider choosing the registered email address.

Once registered, users will be direct to review terms and conditions and accept. Terms and conditions must be accepted each time users access the portal.

|           | AUSTRALIAN<br>ENERGY<br>REGULATOR | Search Q |  |
|-----------|-----------------------------------|----------|--|
| A Sign in |                                   |          |  |
| T LO IV   |                                   |          |  |

#### Terms and Conditions

The Australian Energy Regulator (AER) portal is an online digital service of the Australian Government and access is restricted to authorised users only.

- As an authorised user you are responsible for: Providing correct and up-to-date information to the AER on behalf of your organisation
  - Keeping your login details safe and making sure that only you can access the portal with them
    Informing the AER if you think that anyone else has access to your login details
- You must not use this online service:
  - For any illegal or fraudulent activity
  - To access data without authority
    To insert, alter, erase or destroy data without authority
- In a way that impedes or prevents access to the service by other users

I agree to these terms and conditions.

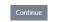

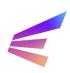

#### 1.2. Accessing the portal

When accessing the portal, the login screen will be visible as shown in the below screenshot\*.

Returning users with existing accounts may log-in using by entering their username and password and clicking **Sign in**.

| AUSTRALL<br>Australian Government                                                                                                    | Search Q                                                                                                    |
|----------------------------------------------------------------------------------------------------|----------------------------------------------------------------------------------------------------|
| AER Portal Login                                                                                                    | Autolia Gererated                                                                                                    |
| * User name                                                                                                    | If you need to register for an account to the Energy Innovation Toolkit, please click the Register for Toolkit button below to request access. |
| * Password                                                                                                    | Register for Toolikit                                                                                                    |
| Remember Me As a user of this online service you undertake to submit accurate data on beh your organisation and there all security requirements.  Sign in Forgot your password? | half of                                                                                                    |

The portal utilises two-factor authentication. When signing in, users will be asked to enter a code sent to their registered email address.

Click **Verify** to continue and accept the terms and conditions on the next screen to access the portal. Accepting the terms and conditions is required on log-in.

| Australian Government | AUSTRALIAN<br>ENERGY <u>Search</u><br>REGULATOR |
|-----------------------|-------------------------------------------------|
| 🔒 Sign in             |                                                 |
| Enter security code   |                                                 |
| Code                  | Check your email for the security code.         |
|                       | Verify                                          |

\* In some cases, a link to the portal may take users to a different landing page. Click the **Sign in** tab at the top of the screen to access the login function.

|         | AUSTRALIAN<br>ENERGY<br>REGULATOR | Search | ٩ |
|---------|-----------------------------------|--------|---|
| Sign in |                                   |        |   |

Welcome to the AER portal

#### Getting started

Please register for the AER Portal via the Sign In link above in order to access the areas that you require.

If you have just registered as a user, the menu options you require will be visible once your user request has been approved by the AER.

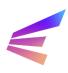

Once a user has accessed the portal, they may choose to review their information by clicking the tab with the user's name and selecting **Profile**.

| AUSTRALI<br>Australian Government                                                            | Search Q |  |  |
|----------------------------------------------------------------------------------------------|----------|--|--|
| Welcome to the AER portal                                                                    |          |  |  |
| Getting started<br>Please submit data and applications to the AER through the options above. |          |  |  |

The profile tab allows users to update their information, change email and passwords and link organisations to their profile. This information must remain accurate for communication purposes.

If you have just registered as a user, the menu options you require will be visible once your user request has been approved by the AER.

#### Profile

| AER Sandbox     | First Name                  |                         | Last Name *                |
|-----------------|-----------------------------|-------------------------|----------------------------|
| Profile         | E-mail                      |                         | Business Phone             |
|                 |                             |                         | Provide a telephone number |
| Security        | Web Site                    |                         | Title/Position             |
| Change Password |                             |                         |                            |
| Change Email    | Company                     |                         |                            |
|                 | _                           |                         |                            |
|                 |                             |                         |                            |
|                 | Additional Companie         | S                       |                            |
|                 | Any additional companies y  | ou will submit data for |                            |
|                 | Company Name                | ABN                     | Address                    |
|                 |                             |                         |                            |
|                 | There are no records to dis | splay.                  |                            |
|                 |                             |                         |                            |
|                 |                             |                         |                            |
|                 |                             |                         |                            |
|                 | Assigned Roles              |                         |                            |
|                 | Name 🕇                      |                         |                            |
|                 | Regulatory Sandboxing Use   | r                       |                            |
|                 |                             |                         |                            |
|                 |                             |                         |                            |
|                 |                             |                         |                            |

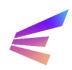

### 2. Innovation Enquiry Service

To begin an IES submission, select the **Energy Innovation Toolkit Submission tab** at the top of the screen. This leads to a page explaining the types of submissions the portal will accept. This will also be where users can access their submissions at any time. To begin an application, click **Apply Here**.

Applications are saved as a draft after users progress to a new page. Drafts are stored in the portal system, but users should note that **drafts are deleted after 30 days of inactivity**.

The user is then required to select an application type from a drop-down menu, select **IES enquiry**. In the second field, give the enquiry a title. A brief description of the project or the topic of the enquiry is best. Click the **Next Page** button to continue.

#### 2.1. Scope and Agreements

The following page contains important information about the scope of the IES and advises users how the Energy Innovation Toolkit team may use and disclose personal and confidential information. These agreements may be expanded by clicking the + box on the right-hand side of the screen. Users must review and understand each the three agreements and agree to each agreement by clicking the check box. To continue, click the **Next Page** button.

| pe and<br>eements      | Enquiry scope and agreements                                                                                                    |                                      |
|------------------------|----------------------------------------------------------------------------------------------------|--------------------------------------|
| anisations             | The Innovation Enquiry Service (IES) provides innovators with guidance from the Australian Energy Regulator (AER) and other ma<br>bodies on how their new technologies or business models might be delivered under the current regulatory framework.                                                                                                    | arket                                |
|                        | The scope of the Innovation Enquiry Service includes:                                                                                                    |                                      |
| ect Information        | <ul> <li>The energy regulations that may apply to your specific project or business model</li> <li>Informal steers on options available to progress a project or business model with respect to the regulations</li> </ul>                                                                                                    |                                      |
| uiry Specifics         | <ul> <li>Informal sees on options available to progress a project of dualities indeel with respect to the regulations</li> <li>What formal regulatory processes or applications are required for market entry, and who an innovator can contact to progr<br/>process</li> </ul>                                                                                                    | ess the                              |
| porting Files<br>Imary | <ul> <li>Referrals to apply for a trial waiver or trial rule change, noting this service would not provide a definite view on whether a tribe possible within the rules, or if an application would result in successful receipt of a trial waiver or rule change</li> <li>Referrals to other energy sector stakeholders, where the query falls outside AER responsibility</li> </ul>                                                                                                    | rial woul                            |
|                        | The IES will <b>not</b> provide:                                                                                                    |                                      |
|                        | <ul> <li>Legal advice, binding rulings, regulatory decisions, endorsements, or business incubation services (financial or technical a<br/>related to launching a business)</li> <li>Endorsement or certification that a product service or business model is compliant with the rules</li> <li>An official organisational view from the AER</li> </ul>                                                                                                    | dvice                                |
|                        | As such, the IES process will not include formal confirmation that a given innovation falls within the current regulatory framework                                                                                                    | ς.                                   |
|                        | For more information on what the IES can and cannot provide, please see our Innovation Enquiry Service page.                                                                                                    |                                      |
|                        |                                                                                                    |                                      |
|                        | All three agreements on this page must be accepted to continue. You must expand and read each agreement before<br>can agree to it.                                                                                                    | you                                  |
|                        |                                                                                                    | you                                  |
|                        | can agree to it.                                                                                                    | you<br>+                             |
|                        | can agree to it.                                                                                                    | you<br>+                             |
|                        | can agree to it. Agreements Legal Disclaimer                                                                                                    | you<br>+                             |
|                        | can agree to it. Agreements Legal Disclaimer I have read, understood and agree to the Legal Disclaimer *                                                                                                    | +<br>+<br>bther<br>hared<br>g, or in |
|                        | can agree to it.         Agreements         Legal Disclaimer         I have read, understood and agree to the Legal Disclaimer *         Knowledge Sharing and Confidential Information Disclosure Statement         This section explains how the AER will treat your confidential information, including how this information may be shared with of Government bodies or regulators to assist in responding to your query. In some cases, confidential information may also be si more widely in a de-identified and/or aggregated form if there is a benefit to wider knowledge sharing in our agency's reporting the site of the provider showledge sharing in our agency's reporting the site of the site of the sit | +<br>+<br>bther<br>hared<br>g, or in |
|                        | can agree to it.         Agreements         Legal Disclaimer         I have read, understood and agree to the Legal Disclaimer *         Knowledge Sharing and Confidential Information Disclosure Statement         This section explains how the AER will treat your confidential information, including how this information may be shared with a Government bodies or regulators to assist in responding to your query. In some cases, confidential information may also be si more widely in a de-identified and/or aggregated form if there is a benefit to wider knowledge sharing in our agency's reportin FAQs or case-studies that we publish on our website. Please ensure you read and understand this section before proceeding.                                                                                                    | +<br>+<br>bther<br>hared<br>g, or in |

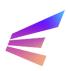

### 2.2. Organisations

User may then choose to include any organisations associated with the enquiry, including agencies the user is representing or advising or any organisations involved in the project.

- If a user does not wish to include an organisation, select 'No' from the dropdown box and click Next Page.
- > To add an organisation, select '**Yes'** in the dropdown box.

Home > Energy Innovation Too... > Energy Innovation Toolkit - IES Enquiry

#### Energy Innovation Toolkit - IES Enquiry - SBX-00000

| Scope and           | Organisations associated with the enquiry                                                                                                    |
|---------------------|----------------------------------------------------------------------------------------------------|
| Agreements 🗸        |                                                                                                    |
| Organisations       | Enquiries may be submitted on behalf of a third-party organisation(s), and innovation projects may involve multiple project<br>partners. To help us better understand your enquiry, please provide information on any other organisation(s) associated with your |
| Project Information | enquiry.                                                                                                    |
| Enquiry Specifics   | Are you submitting an enquiry on behalf of a third-party, or is the applicant proposing its innovation to be delivered in                                                                                                    |
| Supporting Files    | partnership with other organisation(s)? *                                                                                                    |
| Summary             | No                                                                                                    |
|                     |                                                                                                    |
|                     |                                                                                                    |
|                     | Previous Page Next Page                                                                                                    |

Once '**Yes**' is selected, a new option will appear. To add an organisation, click the **Add Organisation** button.

| Scope and                             | Organisations associated with                                                                       | the enquiry                                                                                                    |           |
|---------------------------------------|----------------------------------------------------------------------------------------------------|----------------------------------------------------------------------------------------------------|-----------|
| Agreements 🖌                          |                                                                                                    |                                                                                                    |           |
| Organisations<br>Project Information  |                                                                                                    | anisation(s), and innovation projects may involve multiple proj<br>se provide information on any other organisation(s) associated | -         |
| Enquiry Specifics<br>Supporting Files | Are you submitting an enquiry on behalf of a third-par<br>partnership with other organisation(s)? * | ty, or is the applicant proposing its innovation to be delive                                                                     | red in    |
| Summary                               | Yes                                                                                                 |                                                                                                    | ~         |
|                                       | Related Organisations                                                                               | Add Orga                                                                                                    | anisation |
|                                       | Organisation Name 🕇                                                                                 | ABN                                                                                                    |           |
|                                       |                                                                                                    |                                                                                                    |           |
|                                       | There are no records to display.                                                                    |                                                                                                    |           |
|                                       |                                                                                                    |                                                                                                    |           |
|                                       | Previous Page Next Page                                                                             |                                                                                                    |           |

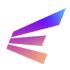

A pop-up box will appear, allowing users to link an organisation to the enquiry. Users should note that organisations must possess a registered Australian Business Number (ABN) to be linked to the enquiry in this way. Should users wish to reference an organisation that does not possess an ABN (including overseas organisations), please include this information in the project information section later in the process. The pop-up includes a link to the Australian Business Register ABN lookup tool.

The Organisation Name will automatically fill when users enter the ABN. There is also a field for users to describe the involvement of the organisation. When complete, click **Create Organisation**. Users may add multiple organisations.

When all involved organisations have been linked to the matter, click Next Page.

| Jib                                      | Add Organisation                                                                                                    | ×  |             |
|------------------------------------------|----------------------------------------------------------------------------------------------------|----|-------------|
| Australian Gov                           | Click here to open the ABN Lookup tool                                                                                                    |    |             |
| Home > Energy                            | Please enter the ABN for the organisation *<br>Please note: ABN requires 11 characters (with no spaces) or 14 characters (including spaces) for the lookup to<br>occur |    |             |
| Energy I                                 | Organisation Name *                                                                                                    |    |             |
| Scope and<br>Agreements<br>Organisations | What role are they performing in the delivery of your innovation?                                                                                                    |    | ject        |
| Project Inform<br>Enquiry Spec           |                                                                                                    |    | d with your |
| Supporting Fi<br>Summary                 |                                                                                                    |    | ered in     |
|                                          | Create Organisation Cance                                                                                                    | əl |             |
|                                          | Organisation Name 🕇 ABN                                                                                                    |    | anisation   |

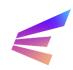

### 2.3. Project Information

This page requests specific detail about the contexts of the enquiry. Questions marked with an asterisk (\*) are required. If users are uncertain about any of the questions, select an '**unsure**' response. Underlined terms will provide definitions when the cursor hovers over them.

Home > Energy Innovation Too... > Energy Innovation Toolkit - IES Enquiry

#### Energy Innovation Toolkit - IES Enquiry - SBX-00000

| ·   |                                                                                                    |
|-----|----------------------------------------------------------------------------------------------------|
| ✓   | The information on this page helps us understand the type of projects and organisations that are requiring assistance from the<br>IES in delivering their innovation. The information collected from this page may be disclosed at an aggregate level to help info<br>knowledge sharing and to help better the service. You, your organisation or your project will not be identifiable.                     |
| ics | In which state(s) or territory(ies) is your project or service being delivered? *                                                                                                    |
|     | Select or search options                                                                                                    |
|     |                                                                                                    |
|     | Does your project relate to electricity, gas, or both? Select both answers if it relates to both electricity and gas *                                                                                                    |
|     | Select or search options                                                                                                    |
|     | Does your project relate to the <u>wholesale, network, retail</u> or <u>generation</u> market? Select all that apply or unsure if you d<br>not know. *                                                                                                    |
|     | Select or search options                                                                                                    |
|     | Which stages of the innovation project has the applicant already completed? By telling us what stage the project is at                                                                                                    |
|     | which stages of the innovation project has the applicant aready completed? By tening us what stage the project is at<br>can tailor our guidance to suit your needs. *<br>Select or search options                                                                                                    |
|     | can tailor our guidance to suit your needs. *                                                                                                    |
|     | can tailor our guidance to suit your needs. * Select or search options                                                                                                    |
|     | can tailor our guidance to suit your needs. * Select or search options When will your project be entering the market? * Now                                                                                                    |
|     | can tailor our guidance to suit your needs. * Select or search options When will your project be entering the market? * Now If you have received funding or financing, please confirm the source of the funding                                                                                                    |
|     | can tailor our guidance to suit your needs. * Select or search options When will your project be entering the market? * Now                                                                                                    |
|     | can tailor our guidance to suit your needs. * Select or search options When will your project be entering the market? * Now If you have received funding or financing, please confirm the source of the funding                                                                                                    |
|     | can tailor our guidance to suit your needs. * Select or search options When will your project be entering the market? * Now If you have received funding or financing, please confirm the source of the funding Select or search options Which category best describes your organisation? If your organisation may be a combination of these, please choose the closest description *                        |
|     | can tailor our guidance to suit your needs.* Select or search options When will your project be entering the market?* Now If you have received funding or financing, please confirm the source of the funding Select or search options Which category best describes your organisation? If your organisation may be a combination of these, please choose                                                    |
|     | can tailor our guidance to suit your needs.* Select or search options When will your project be entering the market?* Now If you have received funding or financing, please confirm the source of the funding Select or search options Which category best describes your organisation? If your organisation may be a combination of these, please choose the closest description *                          |
|     | can tailor our guidance to suit your needs.* Select or search options When will your project be entering the market?* Now If you have received funding or financing, please confirm the source of the funding Select or search options Which category best describes your organisation? If your organisation may be a combination of these, please choose the closest description * Community Organisation   |
|     | can tailor our guidance to suit your needs.* Select or search options When will your project be entering the market?* Now If you have received funding or financing, please confirm the source of the funding Select or search options Which category best describes your organisation? If your organisation may be a combination of these, please choose the closest description * Community Organisation   |
|     | can tailor our guidance to suit your needs. * Select or search options When will your project be entering the market? * Now If you have received funding or financing, please confirm the source of the funding Select or search options Which category best describes your organisation? If your organisation may be a combination of these, please choose the closest description * Community Organisation |

Any previous engagement with government agencies can be noted in this section. Providing this information and, where possible, the specific team or person involved, may assist the Energy Innovation Toolkit in developing a response.

Once complete, click **Next Page** to continue.

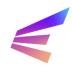

### 2.4. Enquiry Specifics

The Enquiry Specifics page is the most detailed part of the application. This section will break down each of the four questions with tips and examples. Each field has a character limit of 5000 words. Should users need to provide limited further information or additional resources, the following screen will offer a place to upload files. Please ensure no sensitive information (like consumer personal information) is included without consent.

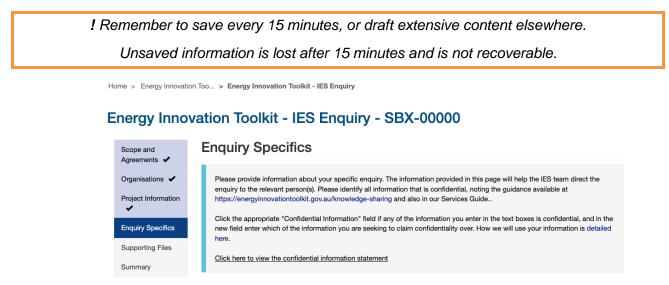

This part of the application may require users to include confidential information. It is a condition of accessing the service that users agree to us sharing de-identified, aggregate information about their projects for government and knowledge sharing purposes.

To understand how the information is used, how confidential information is managed and what knowledge sharing processes are in place, visit the Energy Innovation Toolkit <u>website</u>.

To claim confidentiality over any specific elements of the enquiry, tick the box next to the words 'If you have any confidential information to identify here, please tick this box and input below'. Ticking this box will reveal a new field wherein users can specify which parts of the response are confidential. Please include reasoning to support confidentiality claims.

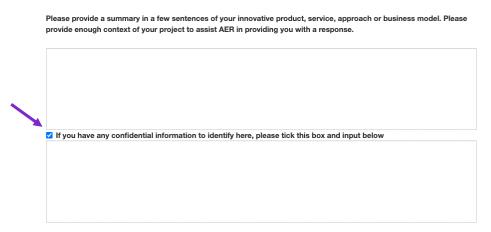

Please note that claiming confidentiality over certain information in the above manner does not override the information sharing agreements set out at the start of the Portal. By consenting to those agreements and completing this application, users agree to the Energy Innovation Toolkit sharing details (including confidential information) about enquiries with the other energy market bodies who

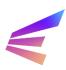

are project partners (the Australian Energy Market Commission, the Australian Energy Market Operator and the Essential Services Commission) to enable them to provide responses to the enquiry, and to the Energy Innovation Toolkit sharing de-identified aggregate information about the enquiry more broadly for reporting and knowledge sharing.

#### **Project Description**

Please provide a summary in a few sentences of your innovative product, service, approach or business model. Please provide enough context of your project to assist AER in providing you with a response.

Project Description

Please provide a summary in a few sentences of your innovative product, service, approach or business model. Please provide enough context of your project to assist AER in providing you with a response.

□ If you have any confidential information to identify here, please tick this box and input below

The first question requests context to frame the enquiry. This section should include any information about the business or product/service relating to the questions. The Energy Innovation Toolkit needs to understand how the proposal will be run and how it will be experienced by end-users. Further information about the stage the project has reached and the scope of the project (including, where relevant, generation capacity and type, retail and network arrangements, consumer type and numbers, types of prospective partners and existing arrangements, registrations, exemptions).

The more information available, the more targeted the final guidance will be, however all IES enquiries are at different stages of development and users should provide the information they have available – the IES can provide feedback and assist provide guidance to flesh out these ideas.

The following example is provided to guide submissions, not as a minimum requirement. The hypothetical scenario sets out the nature of the business and products (both present and future), what approvals have already been sought and what action has already been taken, the intended customer base and how it will address their needs and the context in which it will be operating:

#### Example project description:

I work for Example Company, a new start-up solar company operating in Victoria. We have recently secured funding to purchase land and develop a new form of solar farm outside of Small Town and have already begun development of this 2MW facility (having obtained the relevant development approvals from our local council). Our business model is designed to address a need in Small Town for cheap and clean electricity. We will be selling electricity at up to 30c/MWh cheaper than the market rate by utilising our efficient, newly patented Super Solar technology to generate electricity with 15% less energy loss This is done by [information relating to the technology].

A group of residents in Small Town have joined together to purchase a community battery and are looking to charge this battery at times where costs are low to offset their usage during peak times on the network. We are looking to sell directly from the solar farm to this battery so that the residents can benefit from our cheap, clean and local electricity, without having to subsidise expensive network costs in our isolated town. We are proposing to enter into a Power Purchase Agreement with these residents, and also to offer electricity supply to other residents of Small Town. We are also considering expanding our business in the future (depending on how the roll-out goes) to supplying smaller batteries to individual households to maximise the benefits of cheap off-peak solar generated at our farm. We will be offering "rent to buy" and "buy outright" options for these batteries.

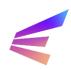

#### **Regulatory Guidance Being Sought**

Please describe what guidance you are seeking from the Innovation Enquiry Service. By setting out what particular questions you have, we can respond to your enquiry faster. If you are unsure about some of your questions, just note this and explain what you want to know broadly.

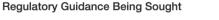

Please describe what guidance you are seeking from the Innovation Enquiry Service. By setting out what particular questions you have we can respond to your enquiry faster. If you are unsure about some of your questions, just note this and explain what you want to know broadly. \*

This question is the opportunity for users to step out what they are seeking from the IES. The Energy Innovation Toolkit website has a number of resources available that may assist in developing this part of the application, including the <u>Regulation Navigator</u> and <u>Use Cases</u>.

Some users may have specific enquiries, such as:

We are seeking guidance on whether we are obliged to obtain a retailer authorisation from the Australian Energy Regulator, and whether we are eligible for any exemptions from such a requirement. We are also seeking guidance as to whether any further licences or authorisations would be required if we were to branch out into selling/leasing batteries. We have already successfully obtained our development approvals and have a good understanding of our safety obligations but want to check we haven't missed anything.

Some users may be less certain, or have a broader scope for the enquiry:

We are unsure of what next steps are. We understand we might need to apply for licences to be able to sell to customers but need help to understand what these are and how to go about that.

It is important to be clear, open and provide as much information as possible. In many cases, the IES will contact users to gather more information, but streamlining this process can result in faster and more targeted responses.

! Remember to save work every 15 minutes, or draft extensive content elsewhere.

#### **Regulatory Framework**

Are there particular parts of the regulatory framework you are seeking guidance on? If you have specific regulatory questions or there are broader areas of regulation that you need help with, list them here. If you already know of any issues, we can do more to ensure these are responded to specifically.

Are there particular parts of the regulatory framework you are seeking guidance on? If you have specific regulatory questions or there are broader areas of regulation that you need help with, list them here. If you already know of any issues we can do more to ensure these are responded to specifically.

☐ If you have any confidential information to identify here, please tick this box and input below

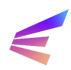

This question may not be relevant to all users and the field is not mandatory. This is an opportunity for more technical questions and may be the point at which users refer to specific rules, technical requirements or broader regulation issues.

#### **Consumer Benefits**

How will your innovation help customers?

| С | onsumer Benefits                                                                                |
|---|-------------------------------------------------------------------------------------------------|
|   | How will your innovation help consumers? *                                                      |
|   |                                                                                                 |
|   |                                                                                                 |
|   |                                                                                                 |
|   |                                                                                                 |
|   | If you have any confidential information to identify here, please tick this box and input below |

Energy is an essential service. Australians depend upon energy for their health and wellbeing. It is important that consumers are protected in their energy dealings. All energy innovations should consider how their business model or proposal will impact consumers.

If the IES receives high demand and prioritisation criteria are implemented, enquiries providing evidence of strong consumer benefits may be prioritised over other enquiries.

Consumer benefits can include, but are not limited to, improved energy accessibility, improved service delivery, increased reliability, increased market competition, and response to customer demands. Users should provide reasoning and, where relevant, evidence supporting claims of consumer benefits.

Once the fields are complete, click **Next Page**.

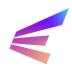

### 2.5. Supporting Files

The next screen provides users the opportunity upload documentation, presentations and other supporting files. Please ensure the file type is supported before uploading

Supporting files could include:

- A diagram of a proposed generation plant highlighting how energy will be developed and transported to either the network or to specific premises.
- A copy of advice previously received about the project from which your questions are derived.
- A short (fewer than 5 pages) business proposal setting out specific plans and consumer models.

Marketing materials, documents that duplicate information provided in the application and long documents not directly related to the regulatory question are *not* appropriate supporting files.

To upload a file, select the appropriate file type from the dropdown (*Optional supporting material file* or *Email message*) the **Add File** button.

Home > Energy Innovation Too... > Energy Innovation Toolkit - IES Enquiry

#### Energy Innovation Toolkit - IES Enquiry - SBX-00000

| Scope and Agreements ✓ | Supporting Files                                                                                                    |
|------------------------|----------------------------------------------------------------------------------------------------|
| Organisations 🗸        | Please use this page to upload additional information which will assist us in answering your enquiry.<br>The AER is unable to review large quantities of information. Please ensure that you only upload documents where absolutely |
| Project Information    | necessary and where this information cannot be entered into other response items in this Portal.<br>Please ensure any confidential information is identified appropriately within the attachment before uploading.                  |
| Enquiry Specifics      | Click here to view the confidential information statement                                                                                                    |
|                        |                                                                                                    |
| Supporting Files       | Optional supporting material file                                                                                                    |
| Summary                |                                                                                                    |
|                        | Uploaded files                                                                                                    |
|                        | No files have been uploaded                                                                                                    |
|                        |                                                                                                    |
|                        |                                                                                                    |
|                        | Previous Page Next Page                                                                                                    |

A pop-up will appear at the top of the screen to upload supporting files. Accepted file types will change depending on the file type selected from the dropdown in the step above. Clicking the **Choose file** will launch the user's file explorer.

|                                    | Vpload File                                                 | ٩ |
|------------------------------------|-------------------------------------------------------------|---|
| Australian Government              | Optional supporting material file                           |   |
| A Energy Innovation Toolkit Submis | Choose file No file chosen                                  |   |
| Home > Energy Innovation Too > E   | Accepted file types: pdf.jpg.jpeg.png.txt,doc,docx,xls,xlsx |   |
| Energy Innovation                  | Upload File Cancel                                          |   |
| Scope and Supp                     | orting Files                                                |   |

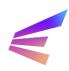

Select the appropriate file and click okay will show the file name to the right of the **Choose file** button. Click **Upload File** to proceed. Users may upload multiple files by repeating this process.

Uploaded files will appear in a list under the Uploaded files title. Here, users can choose to **Delete** incorrect or irrelevant files.

| Home > Energy Innovat   | tion Too > Energy Innovation Toolkit - IES                                    | Enquiry                                                                                                    |                           |                 |  |  |  |  |
|-------------------------|-------------------------------------------------------------------------------|----------------------------------------------------------------------------------------------------|---------------------------|-----------------|--|--|--|--|
|                         | vation Toolkit - IES E                                                        | nquiry - SBX-000                                                                                                    | 000                       |                 |  |  |  |  |
| Scope and<br>Agreements | Supporting Files                                                              |                                                                                                    |                           |                 |  |  |  |  |
| Organisations 🖌         |                                                                               | Please use this page to upload additional information which will assist us in answering your enquiry.<br>The AER is unable to review large quantities of information. Please ensure that you only upload documents where absolutely |                           |                 |  |  |  |  |
| Project Information     | necessary and where this information<br>Please ensure any confidential inform | cannot be entered into other respo                                                                                                    | nse items in this Portal. |                 |  |  |  |  |
| Enquiry Specifics       | Click here to view the confidential information statement                     |                                                                                                    |                           |                 |  |  |  |  |
| Supporting Files        | Optional supporting material file                                             |                                                                                                    |                           | ✓ Add File      |  |  |  |  |
| Summary                 |                                                                               |                                                                                                    |                           |                 |  |  |  |  |
|                         | Uploaded files                                                                |                                                                                                    |                           |                 |  |  |  |  |
|                         | Document Type File Name File Size                                             |                                                                                                    |                           |                 |  |  |  |  |
|                         | Optional supporting material file                                             | Supporting Files.pdf                                                                                                    | 3.75 KB                   | Delete Download |  |  |  |  |
|                         |                                                                               |                                                                                                    |                           |                 |  |  |  |  |
|                         | Previous Page Next Page                                                       |                                                                                                    |                           |                 |  |  |  |  |

To proceed, click **Next Page**.

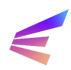

#### 2.6. Summary

Hom

The final page shows users an overview of their enquiry. Users can review the submission by click on the grey tabs along the top of the screen. Any incomplete or incorrect sections can be updated by clicking **Previous** to navigate to previous screens.

| eements 🖌       | Summary       | Organisations      | Project Information       | Enquiry Specifics        | Supporting Files                  |             |
|-----------------|---------------|--------------------|---------------------------|--------------------------|-----------------------------------|-------------|
| anisations 🖌    | Details       |                    |                           |                          |                                   |             |
| ect Information | ID<br>SBX-000 | 000                | Type                      | *<br>inquiry             | Status *<br>Draft                 |             |
| uiry Specifics  | Title         |                    |                           | inquiry                  | Dian                              |             |
| porting Files   | SBX-000       | 000 - IES Enqui    | iry -                     |                          |                                   |             |
| nmary           | Submitt       | ing User *         | Subn                      | nitting User Job Title   | •                                 |             |
|                 | Clic          | k here to view the | e legal disclaimer agreem | nent                     |                                   |             |
|                 |               | e read, understo   | ood and agree to the Kn   | owledge Sharing and      | Confidential Information Disclose | ure Stateme |
|                 | Clic          | k here to view the | e Knowledge Sharing and   | d Confidential Informati | on Disclosure Statement           |             |
|                 | 🔄 i hav       | e read, understo   | ood and agree to the Pri  | ivacy Statement *        |                                   |             |
|                 |               |                    |                           |                          |                                   |             |

Clicking **Save and Exit** saves the record as a draft. The draft can be edited and submitted within 30 days, after which it will be cleared from the system and unrecoverable.

To submit the enquiry, click **Submit Enquiry**. A confirmation screen will confirm submission.

Home > Energy Innovation Too... > Energy Innovation Toolkit - Submission Complete

#### **Energy Innovation Toolkit Application Submitted**

Thank you, your submission has been received by the Energy Innovation Toolkit team.

You will receive an automatic email with confirmation of your submission, which will also include useful links to relevant information such as FAQs and the portal services guide. For your convenience, these are also available here:

Frequently Asked Questions

Services guide

At this stage your submission is pending, and you may review and edit/withdraw your submission until it is assigned to a case manager. After this stage your information is available for viewing only, and cannot be withdrawn. For now, you can make changes to your submission by clicking on the "Return to Energy Innovation Toolkit" button below, and clicking "Edit" or "Withdraw" on the drop-down arrow menu alongside your submitted query.

The automatic email you will receive will contain information on next steps to keep you informed on the process from here. The team will contact you should the require further information to form a response to your query.

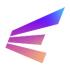

To edit or withdraw an enquiry, navigate to the Energy Innovation Toolkit tab. The tab will list enquiries and applications made by the user. Clicking the arrow (v) to the right of the submission title will show options available to users, including viewing the application, editing the application or withdrawing it altogether.

| SBX-0000055 | Trial Waiver<br>Application | SBX-0000055 - Trial Waiver Application - AER<br>Sandbox | Submitted | 12/10/2023 2:44 PM | ✓<br>View |
|-------------|-----------------------------|---------------------------------------------------------|-----------|--------------------|-----------|
| SBX-0000054 | IES Enquiry                 | SBX-0000054 - IES Enquiry - AER Sandbox                 | Submitted | 12/10/2023 2:16 PM | Edit      |
|             |                             |                                                         |           |                    | Withdraw  |

Selecting **View** will lead to a summary page where users will be able access a PDF download of their application as well as documentation provided by the Energy Innovation Toolkit, like Agreed Statements of Facts or final responses.

Home > Energy Innovation Too... > View Energy Innovation Toolkit Matter

|                                                                                                    |                                            | - IES Enquiry - SBX-00                          |           |
|----------------------------------------------------------------------------------------------------|--------------------------------------------|-------------------------------------------------|-----------|
| Summary                                                                                                    | Organisations Project Information          | Enquiry Specifics Supporting Files              |           |
| Details                                                                                                    |                                            |                                                 |           |
| ID                                                                                                    |                                            | Type *                                          | Status *  |
| SBX-000                                                                                                    | 00054                                      | IES Enquiry                                     | Submitted |
| Title                                                                                                    |                                            |                                                 |           |
| SBX-000                                                                                                    | 0054 - IES Enquiry - AER Sandbox           |                                                 |           |
| Submitti                                                                                                    | ing User *                                 | Submitting User Job Title *                     |           |
| AER San                                                                                                    |                                            | Sandbox                                         |           |
| Initial Su                                                                                                    | ubmission Date                             | Latest Submission Date                          |           |
| 12/10/20                                                                                                    | 23 2:16 PM                                 | 12/10/2023 2:16 PM                              |           |
|                                                                                                    |                                            |                                                 |           |
|                                                                                                    |                                            |                                                 |           |
| IES Eng                                                                                                    | uiry Response Documer                      | te                                              |           |
|                                                                                                    | sion Detail PDF                            | 15                                              |           |
|                                                                                                    | 0054_IESEnquiry_Submission.pdf             | Download                                        |           |
| Agrood                                                                                                    | Statement of Facts                         |                                                 | •         |
| -                                                                                                    | response.doc                               | Download                                        |           |
| Final Da                                                                                                    | sponse Document                            |                                                 | •         |
| test asf.c                                                                                                    |                                            | Download                                        |           |
|                                                                                                    |                                            |                                                 | •         |
|                                                                                                    |                                            |                                                 |           |
| Agreem                                                                                                    |                                            |                                                 |           |
| I have                                                                                                    | e read, understood and agree to the Le     | gal Disclaimer *                                |           |
| Clic                                                                                                    | k here to view the legal disclaimer agreer | nent                                            |           |
|                                                                                                    |                                            |                                                 |           |
| I have read, understood and agree to the Knowledge Sharing and Confidential Information Disclosure Statement * |                                            |                                                 |           |
| Clic                                                                                                    | k here to view the Knowledge Sharing an    | d Confidential Information Disclosure Statement |           |
| I have                                                                                                    | e read, understood and agree to the Pr     | ivacy Statement *                               |           |
| Clic                                                                                                    | k here to view the Privacy Statement       |                                                 |           |
|                                                                                                    |                                            |                                                 |           |
|                                                                                                    |                                            |                                                 |           |

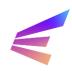

### 3. Trial Waivers

Trial waivers requesting relief from aspects of the national energy regulatory framework will be assessed by the AER, while applications for trial waivers from the Victorian energy regulatory framework will be assessed by the ESC. In some cases, waivers may be required from both the AER and ESC to enable a trial project.

Application requirements may be found in the <u>AER Trial Projects Guidelines</u> for AER trial waivers and the <u>ESC Trial Project Guidelines</u> for ESC trial waivers. Applicants are required to read and understand these guidelines before submitting a trial waiver application. These guidelines include details about the trial requirements but also conditions that may be attached to a trial waiver, consultation undertaken prior to finalising an application, reporting requirements, early termination clauses and waiver extension eligibility.

A full list of the innovation trial principles and eligibility requirements, including assessment factors, can be found on the <u>Energy Innovation Toolkit website</u>.

Applicants will benefit from contacting the Energy Innovation Toolkit team **before** submitting a trial waiver application. The team is available to discuss the trial and provide guidance on the information required for the application.

Trial waiver applications are extensive and may not be able to be completed in a single session. Users should consider responses to the eligibility criteria and innovative trial principles and review the questions included in the application when preparing for submission.

To begin a trial waiver application, select the **Energy Innovation Toolkit Submission** tab at the top of the screen. This button will lead to a page explaining the types of submissions the portal will accept. This will also be where users can access their submissions at any time. To begin an application, click **Apply Here**.

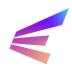

The following page requires the user to select an application type from a drop-down menu. Select Trial Waiver Application. In the second field, give the enquiry a title. A brief description of the project or the topic of the enquiry is best. Click the **Next Page** button to continue.

Home > Energy Innovation Too... > Energy Innovation Toolkit - Create a new application/enquiry

#### **Energy Innovation Toolkit - Application Type Selection**

#### IES Enquiry Scope

The Innovation Enquiry Service (IES) provides innovators with guidance from the Australian Energy Regulator (AER) and other market bodies on how their new technologies or business models can be delivered under the current regulatory framework.

For more information on what the IES can and cannot provide, please see our Innovation Enquiry Service FAQ.

#### Waiver Application Scope

Trial waivers allow the AER and Essential Services Commission to grant a time limited trial waiver for eligible trial projects, exempting an innovator from having to comply with specified rules for a period of time to allow a trial to proceed.

Innovators are required to provide the details of their project and how it meets the necessary criteria

Trial waivers are subject to a number of conditions, including consumer protection measures, reporting requirements and other obligations that may be specific to the trial.

For more information on trial waivers, including what innovators may need to provide in a trial waiver application, please visit the Trial page or Trial FAQs

#### Trial Rule Change Application Scope

A trial rule change allows the Australian Energy Market Commission (AEMC) to temporarily change existing rules or introduce a new rule to allow a trial to proceed. This could be used to temporarily amend existing rules or to temporarily introduce a new rule of limited application.

Trial rule proponents are encouraged to engage with the AEMC before submitting a trial rule change request. Proponents are required to submit a trial rule change proposal and any supporting documents via the web portal. Guidance on the information to include in the trial rule change application can be found on the AEMC website.

A permanent change to the rules requires a standard rule change request under existing AEMC processes.

#### Please select the type of submission \*

Trial Waiver Application

#### Please provide a title for your submission

#### Saving your application

You will be able to save a partially completed application, however, the application must be completed within 30 days of commencing the application, otherwise the application will be deleted from the system.

#### **Confirmation email**

When you have successfully submitted an application, you will receive an automatic confirmation email.

#### Copy of the completed form

You can download a PDF copy of the application form once you have submitted the form. You may also choose to obtain a PDF copy of the completed form via the confirmation email.

#### Next Page

Applications are saved as a draft after users progress to a new page. Drafts are stored in the portal system. Please note that drafts are deleted after **30 days** of inactivity.

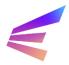

#### 3.1. Waiver Scope and Disclaimer

The following three pages include a series of agreements and information that must be read and understood by the applicant. Users must confirm acceptance of the terms of each page to continue with the waiver application by ticking the box at the bottom of each page and clicking **Next Page**.

The first page discusses the scope of trial waivers and disclaimers:

Home > Energy Innovation Too... > Energy Innovation Toolkit - Waiver Application

#### Energy Innovation Toolkit - Waiver Application - SBX-00000

| Scope and Legal           | Waiver Scope and Disclaimer                                                                                                    |
|---------------------------|----------------------------------------------------------------------------------------------------|
| Disclaimer                | The National Energy Rules require the following to be regarded when considering whether a project may be eligible for a trial waiver:                                                                                                    |
| Consent to<br>Information | a. whether the carrying out and monitoring of the trial project is likely to contribute to the development of regulatory and industry<br>experience                                                                                                    |
| Sharing                   | <ul> <li>whether the trial project may have an adverse effect on the safety, reliability or security of supply of energy and the measures that<br/>the applicant will take to avoid or mitigate such risks;</li> </ul>                                                |
| Privacy Statement         | c. whether the trial project may have an adverse effect on AEMO's operation and/or administration of the power system, the market,<br>the declared distribution systems and declared transmission system for gas or markets for natural gas and the measures that the |
| Organisation<br>Details   | applicant will take to avoid or mitigate such adverse effects; and<br>d. whether the extent and nature of the trial project confidential information claimed by the applicant may impair:                                                                             |
| Details                   | e. the AER's ability to provide appropriate public transparency in relation to the conduct and outcomes of trial projects; or                                                                                                    |
| General                   | f. the appropriate development of regulatory and industry experience arising from the trial project; and                                                                                                    |
| Information               | g. any other matter required by the NEL.                                                                                                    |
| Partners                  | In considering whether to grant a trial waiver, the AER may have regard to any other matter it considers relevant, including (but not limite<br>to) any relevant consideration that may be specified in these Trial Projects Guidelines                               |
| Project Description       | More information can be found in the Regulatory Sandboxing Trial Projects Guideline, that specifies AER's approach to assessing                                                                                                    |
| Eligibility Criteria      | applications according to the eligibility requirements                                                                                                    |
| Innovative Trial          |                                                                                                    |
| Principles                | Disclaimer                                                                                                    |
| Supporting Files          | The terms below which are used in the disclaimer, have the following meanings in the disclaimer:                                                                                                    |
| Summary                   | For applications to the AER for a Trial Waiver                                                                                                    |
|                           | Trial Waiver: has the same meaning as in section 18ZL(1) of the National Electricity Law. section 30W(1) of the National Gas Law                                                                                                    |

The second page requires users to consent to information sharing provisions. The sharing of knowledge, learnings and outcomes is vital to the work of the Energy Innovation Toolkit. Users are required to understand applicant obligations, confidentiality and consultation processes.

Home > Energy Innovation Too... > Energy Innovation Toolkit - Waiver Application

#### Energy Innovation Toolkit - Waiver Application - SBX-00000

| Scope and Legal           | Consent to Information Sharing                                                                                                    |
|---------------------------|----------------------------------------------------------------------------------------------------|
| Disclaimer 🖌              | The terms below which are used in the Consent to Information Sharing, have the following meanings in the Consent to Information                                                                                                    |
| Consent to<br>Information | Sharing:                                                                                                    |
| Sharing                   | For applications to the AER for a Trial Waiver<br>• Trial Waiver: has the same meaning as in section 18ZL(1) of the National Electricity Law, section 30W(1) of the National Gas Law                                                                                      |
| Privacy Statement         | and section 121C(1) of the National Energy Retail Law. Trial Project Confidential Information: means information regarding a trial project and submitted to the AER in, or in connection                                                                                  |
| Organisation<br>Details   | with, an application for a trial project that is identified by the applicant as being confidential.<br>• AER: means the Australian Energy Regulator.                                                                                                    |
| General<br>Information    | For applications to the ESC for a Trial Waiver Trial Waiver: has the same meaning as in section 54(1) of the Electricity Industry Act 2000 (Vic) and section 55(1) of the Gas Industry Act 2001 (Vic).                                                                    |
| Partners                  | <ul> <li>Trial Project Confidential Information: means Trial Waiver Information submitted to the ESC that is confidential or commercially<br/>sensitive.</li> </ul>                                                                                                    |
| Project Description       | <ul> <li>Trial Waiver Information: has the same meaning as in section 51 of the Electricity Industry Act 2000 (Vic) and section 52 of the Gas<br/>Industry Act 2001 (Vic).</li> </ul>                                                                                     |
| Eligibility Criteria      | • ESC: means the Essential Services Commission established under the Essential Services Commission Act 2001 (Vic).                                                                                                    |
|                           | Applications to the AER for a Trial Waiver                                                                                                    |
| Innovative Trial          | 1. Any information (including Trial Project Confidential Information) provided by you is at your own risk.                                                                                                    |
| Principles                | <ol><li>Any information provided by you to the AER in, or in connection with, an application for a Trial Waiver, other than Trial Project<br/>Confidential Information, may be published by the AER, including as part of a consultation process.</li></ol>               |
| Supporting Files          | 3. Information provided by you to the AER in, or in connection with, an application for a Trial Waiver that is not identified as Trial<br>Project Confidential Information is not information given to the AER in confidence for the purposes of Part 3 Division 6 of the |
| Summary                   | National Electricity Law, Chapter 10, Part 2, Division 1 of the National Gas Law, and Part 8 Division 3 of the National Energy Retail Law.                                                                                                    |
|                           | 4. If you provide the AER with Trial Project Confidential Information, the AER will endeavour to keep that information confidential,                                                                                                    |

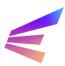

The final agreement is the privacy statement, which outlines how the Energy Innovation Toolkit may use personal information.

Home > Energy Innovation Too... > Energy Innovation Toolkit - Waiver Application

#### Energy Innovation Toolkit - Waiver Application - SBX-00000

| Scope and Legal Privacy Statement                                                                                                    |     |
|----------------------------------------------------------------------------------------------------|-----|
| Stope and Legal                                                                                                    |     |
| Disclaimer  Applications to the AER                                                                                                    |     |
| Consent to 1. The AER will collect your personal information (as defined in the Privacy Act 1988 (Privacy Act)) that you submit using the Regulatory Sandboxing Portal.                                                                                                    |     |
| Information Sharing ✓ 2. Your personal information is protected by law, including the Privacy Act. Any use and disclosure of your personal information will occur in accordance with the Privacy Act.                                                                                             |     |
| Privacy Statement 3. The AER may disclose your personal information to its service providers, including but not limited to its ICT service providers, auditors and external legal services providers, to allow them to provide services to the AER.                                               |     |
| Organisation 4. The AER may disclose your personal information to the ESC where, in the AER's opinion:                                                                                                    |     |
| Details a. it relates to an application for a trial waiver that is best directed to, and considered by, the ESC; or                                                                                                    |     |
| b. it is relevant to an application for a trial waiver that is under consideration by the ESC or a trial waiver that has been granted                                                                                                    | ł   |
| General by the ESC.                                                                                                    |     |
| Information 5. The AER may also use and disclose your personal information as described in its privacy policy, which is available at                                                                                                    |     |
| https://www.aer.gov.au/publications/corporate-documents/accc-aer-privacy-policy.                                                                                                    |     |
| Partners 6. This policy contains information about:                                                                                                    |     |
| a. how you can access and seek correction of your personal information;                                                                                                    |     |
| Project Description b. how you can make a complaint about breaches of the Privacy Act; and                                                                                                    |     |
| c. how the AER will deal with these complaints.                                                                                                    |     |
| Eligibility Criteria 7. If you wish to contact the AER about any privacy related matters, you should contact privacy@accc.gov.au.                                                                                                    |     |
| Applications to the Essential Services Commission of Victoria                                                                                                    |     |
| Innovative Trial 8. The Essential Services Commission of Victoria (ESC) will collect your personal information (as defined in the Privacy and Data                                                                                                    |     |
| Principles Protection Act 2014 (Privacy & Data Protection Act)) that you submit using the Regulatory Sandboxing Portal.                                                                                                    |     |
| Supporting Files 9. Any personal information that you submit using the Regulatory Sandboxing Portal will be collected by the ESC for the purpose of carrying out its statutory functions and associated activities under the Essential Services Commission Act 2001, in particular its functions: |     |
| Summary a. to monitor and report on compliance by persons granted trial waivers with conditions of trial waivers under section 10AA(1)                                                                                                    | (a) |
| (ii) of the Essential Services Commission Act 2001; and                                                                                                    |     |

Once all agreements have been accepted, click **Next Page** to continue.

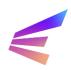

#### 3.2. Organisations

On this page, users can input details of the organisation making the trial waiver application. The organisation listed on this page *must* be the organisation requiring the waiver. Users submitting an application on behalf of another organisation will provide details of their own organisation later (in the Partners section).

Home > Energy Innovation Too... > Energy Innovation Toolkit - Waiver Application

#### Energy Innovation Toolkit - Waiver Application - SBX-00000

| Scope and Legal                      | Organisation details                                                                                                    |
|--------------------------------------|----------------------------------------------------------------------------------------------------|
| Disclaimer 🖌                         |                                                                                                    |
| Consent to<br>Information<br>Sharing | Please click here if you want to open the ABN Lookup tool                                                               |
| Sharing 🕈                            |                                                                                                    |
| Privacy Statement                    | Details                                                                                                    |
|                                      | Please provide the ABN of the organisation seeking the waiver *                                                         |
| Organisation<br>Details              |                                                                                                    |
|                                      | Please provide the ACN of the organisation seeking the waiver (if it has one)                                           |
| General<br>Information               |                                                                                                    |
| Partners                             | Organisation name *                                                                                                    |
| Project Description                  |                                                                                                    |
| Eligibility Criteria                 | Provide information about the type of organisation applying for a trial waiver (i.e. whether the applicant is a private |
| Innovative Trial<br>Principles       | limited company, trust, or joint venture etc.) *                                                                        |
| Supporting Files                     |                                                                                                    |
| Summary                              |                                                                                                    |
|                                      |                                                                                                    |

To add an organisation, enter its ABN. The Organisation Name will automatically fill when users enter the ABN. The form requires some further information, including contact details and information about the type and makeup of the organisation.

| ontact Details             |  |  |
|----------------------------|--|--|
| Organisation website       |  |  |
|                            |  |  |
| Name of contact *          |  |  |
|                            |  |  |
| Contact person's role *    |  |  |
|                            |  |  |
| Contact telephone number * |  |  |
| Provide a telephone number |  |  |
| Contact email address *    |  |  |
|                            |  |  |
|                            |  |  |
|                            |  |  |
| Previous Page Next Page    |  |  |

Fields marked with an asterisk (\*) are required to proceed. Once all fields are complete, click **Next Page** to continue.

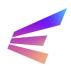

### 3.3. General Information

The General Information page requests further details about the applicant – the organisation listed on the previous page. Users will be required to provide detail about licences, registrations and exemptions held by the applicant or the applicant's parent company, as well as any previous suspensions or cancellations of these credentials. New fields may appear depending on responses. To progress, users should ensure all required fields are addressed before clicking **Next Page**.

Home > Energy Innovation Too... > Energy Innovation Toolkit - Waiver Application

#### Energy Innovation Toolkit - Waiver Application - SBX-00000

| Scope and Legal<br>Disclaimer 🖌                                                                          | General Information                                                                                                    |               |
|----------------------------------------------------------------------------------------------------|----------------------------------------------------------------------------------------------------|---------------|
| Consent to<br>Information<br>Sharing ✓                                                                   | Previous Engagement<br>Has the applicant previously engaged with the Energy Innovation Toolkit on this matter? *                                                                                                    |               |
| Privacy Statement                                                                                        | No Has the applicant previously engaged with the AER or ESC regarding a trial waiver? *                                                                                                    | ~             |
| Organisation<br>Details 🗸                                                                                | No                                                                                                    | ~             |
| <b>a</b> 1                                                                                               |                                                                                                    |               |
| General<br>Information                                                                                   | Applicant Licence and Exemptions                                                                                                    |               |
|                                                                                                    | Applicant Licence and Exemptions Does the applicant hold any licences or exemptions to hold a licence to operate in the electricity and/or gas indu                                                                                                    | ıstry? *      |
| Information                                                                                              |                                                                                                    | ıstry? *<br>∽ |
| Information<br>Partners                                                                                  | Does the applicant hold any licences or exemptions to hold a licence to operate in the electricity and/or gas indu                                                                                                    |               |
| Information<br>Partners<br>Project Description                                                           | Does the applicant hold any licences or exemptions to hold a licence to operate in the electricity and/or gas indu<br>Yes                                                                                                    |               |
| Information<br>Partners<br>Project Description<br>Eligibility Criteria<br>Innovative Trial               | Does the applicant hold any licences or exemptions to hold a licence to operate in the electricity and/or gas indu<br>Yes<br>If yes, is it a licence, an exemption or both licence(s) and exemption(s)? *<br>Both                                        | ~             |
| Information<br>Partners<br>Project Description<br>Eligibility Criteria<br>Innovative Trial<br>Principles | Does the applicant hold any licences or exemptions to hold a licence to operate in the electricity and/or gas indu<br>Yes<br>If yes, is it a licence, an exemption or both licence(s) and exemption(s)? *<br>Both<br>Please select the licence(s) held * | ~             |

#### **AEMO Registration**

| Is the applicant registered with the Australian Energy Market Operator as a market participant? * |   |
|---------------------------------------------------------------------------------------------------|---|
| Yes                                                                                               | ~ |
| If so, which categories? *                                                                        |   |
| Select or search options                                                                          | ~ |

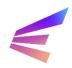

### 3.4. Partners

This screen allows users to detail any other entities involved in the project by selecting **Yes** in the dropdown box. It should be noted that these organisations will *not* be covered by the waiver. Should a project require waivers for multiple entities, additional waiver applications must be made.

If no other organisations are involved in the project, select **No** from the dropdown box and click **Next Page**.

Home > Energy Innovation Too... > Energy Innovation Toolkit - Waiver Application

#### Energy Innovation Toolkit - Waiver Application - SBX-00000

| Scope and Legal                        | Partner Organisations                                                                                                    |
|----------------------------------------|----------------------------------------------------------------------------------------------------|
| Disclaimer 🖌                           |                                                                                                    |
| Consent to<br>Information<br>Sharing ✓ | Please note, if your partner organisations are subcontractors or other agents, only the 'coordinating entity' needs to submit the application. As part of the application, the AER or ESC may require copies of the relevant agreements between the organisations.                                       |
| Privacy Statement                      | Where waivers are required for multiple entities, each partner must submit a waiver. As part of the application process, the AER or ESC may need evidence that the joint application has authority to bind the coordinating entity as well as the partners for which the joint waivers will be provided. |
| Organisation<br>Details 🖌              | Victoria requires a diagram of the corporate and organisational structure, which must identify the partner organisation/s in the<br>diagram. You can upload the diagram with your application.                                                                                                    |
| General<br>Information 🖌               | Please click here if you want to open the ABN Lookup tool                                                                                                    |
| Partners                               |                                                                                                    |
| Project Description                    | Are you submitting a trial waiver application on behalf of a third-party, or is the applicant proposing its innovation to be delivered in partnership with other organisation(s)? *                                                                                                    |
| Eligibility Criteria                   | No v                                                                                                    |
| Innovative Trial<br>Principles         |                                                                                                    |
| Supporting Files                       | Previous Page Next Page                                                                                                    |
| Summary                                |                                                                                                    |

After selecting **Yes** from the dropdown box, a pop-up box will appear, allowing users to link an organisation to the enquiry. Users should note that organisations must possess a registered ABN to be linked to the enquiry in this way. Should users wish to reference an organisation that does not possess an ABN (including overseas organisations), please include this information in the project information section later in the process. The pop-up includes a link to the Australian Business Register ABN lookup tool.

The Organisation Name will automatically fill when users enter the ABN. There is also a field for users to describe the involvement of the organisation and provide contact details. When complete, click **Create Organisation**. Users may add multiple organisations.

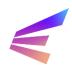

### Energy Innovation Toolkit

| Australian Gov                                     | Partner Organisation Click here to open the ABN Lookup tool                                | ×                                 |
|----------------------------------------------------|--------------------------------------------------------------------------------------------|-----------------------------------|
| Home > Energy                                      | Organisation<br>Please enter the ABN for the organisation *                                |                                   |
| Energy I<br>Scope and Le                           | Organisation Name *                                                                        |                                   |
| Disclaimer<br>Consent to<br>Information<br>Sharing | What role is the partner organisation performing in the delivery of the applicant's i<br>* | nnovation? ubmit the ganisations. |
| Privacy State<br>✓<br>Organisation                 |                                                                                            | , the AER or<br>for which         |
| Details 🖌<br>General<br>Information                | Contact<br>Contact Name *                                                                  | /s in the                         |
| Partners<br>Project Descr<br>Eligibility Crite     | Contact Role *                                                                             | ion to be                         |
| Innovative Trial<br>Principles<br>Supporting Files | Organisation Name 🕇 ABN                                                                    | Add Organisation                  |
| Summary                                            | There are no records to display.                                                           |                                   |
|                                                    |                                                                                            |                                   |

When all involved organisations have been linked to the matter, click **Next Page**.

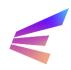

### 3.5. Project Description

The Project Description page is divided into multiple sections. These sections will require information about the trial project and what part(s) of the regulatory framework the applicant is requesting relief from.

| Н | ome > Energy Innovati           | ion Too > Energy Innovation Toolkit - Waiver Application                                                                                |
|---|---------------------------------|----------------------------------------------------------------------------------------------------|
| E | Energy Inno                     | vation Toolkit - Waiver Application - SBX-00000                                                                                         |
|   | Scope and Legal<br>Disclaimer 🖌 | Project Description                                                                                                    |
|   | Consent to                      | Overview                                                                                                    |
|   | Information<br>Sharing 🖌        | Please provide a description of the applicant's project, including if the innovation is a product, service, new business model or other |
|   | Privacy Statement               |                                                                                                    |
|   | Organisation<br>Details 🖌       |                                                                                                    |
|   | General<br>Information 🖌        |                                                                                                    |
|   | Partners 🖌                      | Please tick this box if any information the applicant has provided above is confidential                                                |
|   | Project Description             | What are the aims, objectives and success criteria for the applicant's project? *                                                       |
|   | Eligibility Criteria            |                                                                                                    |
|   | Innovative Trial<br>Principles  |                                                                                                    |
|   | Supporting Files                |                                                                                                    |
|   | Summary                         | □ Please tick this box if any information the applicant has provided above is confidential                                              |

# The following pages require extensive information from applicants. Users should remain aware of the 15-minute timeout function of the portal. Any information not saved after 15 minutes will be unrecoverable.

#### Confidentiality

The AER and ESC must consider the extent and nature of the confidential information and if it will impair the ability to provide public transparency throughout the consultation process or when sharing the conduct and outcomes of the trial project or impair the development of regulatory and industry experience arising from the trial project. If the applicant claims significant parts of an application as confidential, *this may impact on its eligibility for a trial waiver*.

To claim confidentiality over any specific elements of the application, click the tick box next to 'Please tick this box if any information the applicant has provided above is confidential'. This will create an additional field to identify confidential information.

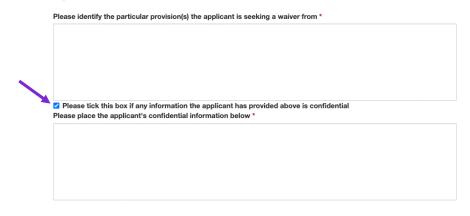

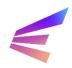

#### Overview

The project description should provide enough detail for accurate assessment by the AER and/or the ESC, even if the applicant has engaged with the Energy Innovation Toolkit prior to lodgement. Content in this form (excluding confidential information) may be used during public consultation and details should be extensive enough to stand alone.

#### Waiver Frameworks

Applications for trial waivers from the national energy regulatory framework will be assessed by the AER. Applications for trial waivers from the Victorian energy regulatory framework will be assessed by the ESC. For projects requiring waivers from both the national energy regulatory framework and the Victorian energy regulatory framework, select both on the application form.

! Remember to save every 15 minutes, or draft extensive content elsewhere.

**Purpose and Assets**: why the trial waiver is required to conduct the trial project and if the trial project includes the installation of new infrastructure of assets.

**Markets and Locations**: the size and type of customer or participant that will be involved in the trial project, and where the customers or participants will be located.

**Project Progress**: the proposed length of the trial project, the stages of the project already completed, and whether the applicant has previously engaged with other market bodies or agencies.

**Project Funding**: whether the applicant has received funding or financing from a third party, and the sources of this funding.

**Project Stage**: when the trial project is intended to launch and any other information on the applicant's business development stage.

This section also requests the applicant describe how the trial project will be monitored, reported on and evaluated, and how learnings will be shared, as per the knowledge sharing requirements agreed to in an earlier stage.

Once all fields are complete, click **Next Page**.

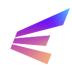

### 3.6. Eligibility Criteria

On this page, users will be asked to respond to questions about how the proposed trial project addresses the trial waiver **eligibility criteria**. The <u>AER Trial Projects Guidelines</u> discusses trial waiver eligibility requirements and the factors the AER will consider in its assessment. The <u>ESC</u> <u>Trial Project Guidelines</u> details ESC trial waiver requirements and the factors the ESC will consider in its assessment.

Home > Energy Innovation Too... > Energy Innovation Toolkit - Waiver Application

#### Energy Innovation Toolkit - Waiver Application - SBX-00000

| Scope and Legal                        | Eligibility criteria                                                                                                    |
|----------------------------------------|----------------------------------------------------------------------------------------------------|
| Disclaimer 🗸                           |                                                                                                    |
| Consent to<br>Information<br>Sharing ✓ | As part of the application, please describe how the trial project will address the following requirements.<br>If you have any supporting documents for this section, you will have the ability to upload these at the end of the application.<br>Please ensure these documents are clearly labelled. |
| Privacy Statement                      |                                                                                                    |
| Organisation<br>Details 🖌              | Consumer impacts<br>Please provide a description and identification of the benefits to consumers from the trial project, and how these                                                                                                    |
| General<br>Information                 | benefits will be measured *                                                                                                    |
| Partners 🗸                             |                                                                                                    |
| Project Description                    |                                                                                                    |
| Eligibility Criteria                   | Please tick this box if any information the applicant has provided above is confidential                                                                                                    |
| Innovative Trial<br>Principles         | Please provide a description of how the needs and requirements of any customers experiencing vulnerability will be supported                                                                                                    |
| Supporting Files                       | Note: Where the trial project may affect customers experiencing vulnerability, applicants are expected to consult with relevant organisations that represent customers prior to submitting the application and explain the outcomes of that consultation in the application.                         |
| Summary                                |                                                                                                    |
|                                        |                                                                                                    |

Please tick this box if any information the applicant has provided above is confidential

Responses to eligibility criteria will be assessed holistically alongside the rest of the application, however it should be noted that the topics in this section focus on consumer safety, risk management, and the project's exit strategy. Applicants should carefully consider these aspects of the project while developing the application.

Applicants are free to claim confidentiality over any part of the eligibility criteria. The extent and nature of the confidential information may impair the AER and/or ESC's ability to provide public transparency in relation to the conduct and outcomes of the trial project or impair the appropriate development of regulatory and industry experience arising from the trial project. Applicants are asked to consider this when developing trial waiver applications.

*!* Remember to save every 15 minutes, or draft extensive content elsewhere. Unsaved information is lost after 15 minutes and is not recoverable.

**Consumer Impacts**: the benefits, protections and support for consumers experiencing vulnerability the trial project will provide.

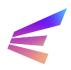

**Risk Management**: the risks to other market participants, the mitigation measures put in place, how the trial project proponent will monitor and respond to risks, and whether the trial project presents any risks to the safety, reliability and security of energy, electricity or gas supply.

**Operational Capacity**: the applicant's operational, technical and financial ability to carry out the proposed trial project.

Exit Strategy: a description of the applicant's proposed exit strategy.

**Consumer Protection**: a description of how the applicant will obtain explicit informed consent (or why this is not required), the applicants dispute resolution process, and the process for customers/trial participants to opt out.

**Disconnections**<sup>2</sup>: the applicant's proposed processes in relation to disconnection if the proposed trial directly involves supply or sale of gas or electricity to small customer.

**Development of regulatory experience**: how the trial project is expected to contribute to the development of regulatory and industry experience.

**Consultation with other regulators**: any consultation with other regulators the applicant has undertaken.

**Confidential Information**: any comments applicants may have on claimed confidentiality relevant to the AER's and/or ESC's assessment.

Once responses have been finalised, click **Next Page** to continue.

<sup>2</sup> This is only a requirement for applications which previously selected a waiver from the Victorian framework (or both).

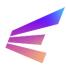

### 3.7. Innovative Trial Principles

In assessing trial waiver applications, the AER and ESC will consider responses to the **innovative trial principles** outlined in the respective national and Victorian legislation.

The national innovative trial principles are set out in the National Electricity Law, National Energy Retail Law, and the National Gas Law, with additional principles prescribed in the National Electricity Regulations, National Energy Retail Regulations and the National Gas Regulations.

The Victorian innovative trial principles differ slightly from innovative trial principles specified in the national framework and are set out in the *Electricity Industry Act 2000* and *Gas Industry Act 2001* and relevant Orders in Council made under those Acts.

The relevant innovative trial principles will display depending on whether 'National Energy Framework' or 'Victorian Energy Framework' was selected in the Project Description page.

Further information on the AER's approach to assessing the innovative trial principles can be found in the <u>Trial Projects Guideline – Explanatory statement</u>. A full list of the innovative trial principles can be found on the <u>Energy Innovation Toolkit website</u>.

! Remember to save every 15 minutes, or draft extensive content elsewhere.

Unsaved information is lost after 15 minutes and is not recoverable.

While applicants must respond to each innovative trial principle, the trial project does not necessarily need to address each innovative trial principle to be considered innovative. If the innovative trial principle does not apply to the trial project, applicants will need to outline the reasons why it is not applicable.

Home > Energy Innovation Too... > Energy Innovation Toolkit - Waiver Application

#### Energy Innovation Toolkit - Waiver Application - SBX-00000

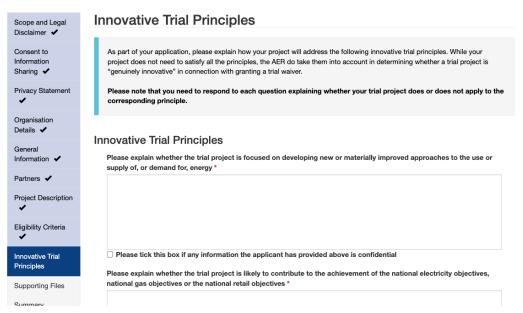

Further information on the ESC's approach to assessing the innovative trial principles can be found in its <u>Regulatory sandboxing - Trial Project Guideline</u>.

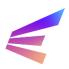

To claim confidentiality on any section of the innovative trial principles, tick the box next to 'Please tick this box if any information the applicant has provided above is confidential'. An additional field will appear for the applicant to elaborate on what information is confidential and why.

As part of the application, you will need to describe how the project will address each of the following innovative trial principles. If an innovative trial principle does not apply to the project, you will need to outline the reasons why it is not applicable. The commission takes each innovative trial principle into account in determining whether a trial project is genuinely innovative. The commission must also consider whether the trial project is likely to contribute to the achievement of the commission's statutory objectives when it exercises its powers and performs its functions, including when considering applications for trial waivers. This is pursuant to the Electricity Industry Act 2000 (Vic), the Gas Industry Act 2001 (Vic) and the Essential Services Commission Act 2001 (Vic).
The objectives are outlined in:

 section 8 of the Essential Services Commission Act 2001 (also see section 8A of the Essential Services Commission Act 2001),
 section 10 of the Electricity Industry Act 2000, and/or
 section 18 of the Gas Industry Act 2001.

 Explain whether the trial project is focused, or will it continue to focus, on developing new or materially improved approaches to the use or supply of, or demand for, electricity and/or gas \*

 Please tick this box if any information the applicant has provided above is confidential

Once complete, click **Next Page** to continue.

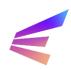

Applicants upload supporting documentation on this screen. Required supporting documentation varies depending on the type of application:

- Waiver applications to the AER do not require specific documentation from applicants. Applicants should provide any material that will support the application.
- Waiver applications to the ESC or applications that require waivers from both the AER and ESC must be accompanied by a series of supporting documentation. These documents are mandatory.

To upload supporting documentation, select the file type from the dropdown menu and click Add File. Fewer file options will appear for applications limited to AER waivers.

Home > Energy Innovation Too... > Energy Innovation Toolkit - Waiver Application

#### Energy Innovation Toolkit - Waiver Application - SBX-00000

| Scope and Legal<br>Disclaimer 🖌        | Supporting Files                                                                                                    |             |
|----------------------------------------|----------------------------------------------------------------------------------------------------|-------------|
| Consent to<br>Information<br>Sharing ✓ | ✓ Optional supporting material file<br>Email Message<br>Diagram of corporate structure (Required)<br>Diagram of organisational chart (Required) | Add File    |
| Privacy Statement                      | Risk Management Plan (Required)<br>AEMO Registration                                                                                            |             |
| Organisation<br>Details 🖌              | Financial Resources (Required)<br>Technical Capacity (Required)<br>Statutory Declaration (Required)                                             | te Download |
| General<br>Information                 | Dispute Resolution Scheme (Required)                                                                                                    |             |
| Partners 🖌                             | Previous Page Next Page                                                                                                    |             |
| Project Description                    |                                                                                                    |             |
| Eligibility Criteria                   |                                                                                                    |             |
| Innovative Trial<br>Principles 🖌       |                                                                                                    |             |
| Supporting Files                       |                                                                                                    |             |
| Summary                                |                                                                                                    |             |

A pop-up will appear. Clicking **Choose File** will take users to their file explorer to select the document. Click **Upload File** to attach it to the application. This will need to be done for each file. Once all files are uploaded, click **Next Page** to finalise the application.

|                                 |               | Upload File                                                 | ٩ |          |  |
|---------------------------------|---------------|-------------------------------------------------------------|---|----------|--|
| Australian Government           |               | Optional supporting material file                           |   |          |  |
| ♠ Energy Innovation T           | oolkit Submis | Choose file No file chosen                                  |   |          |  |
| Home > Energy Innovati          | on Too > E    | Accepted file types: pdf,jpg,jpeg,png,txt,doc,docx,xls,xlsx |   |          |  |
| Energy Inno                     | vation        | Upload File Cancel                                          |   |          |  |
| Scope and Legal<br>Disclaimer ✔ | Supp          | orting Files                                                |   |          |  |
| Consent to                      | Option        | al supporting material file                                 | ~ | Add File |  |
| Information<br>Sharing 🗸        | Upload        | d files                                                     |   |          |  |
| Privacy Statement               | No file       | s have been uploaded                                        |   |          |  |
| Organisation                    |               |                                                             |   |          |  |

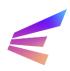

A final summary page will offer a record of the full application. Clicking the grey menu options at the top of the page will allow users to review entered data.

Home > Energy Innovation Too... > Energy Innovation Toolkit - Waiver Application

| Consent of normation Sharing and provide Statement   Privacy Statement Privacy Statement Privacy Statement Privacy Statement *     Optimized Description Privacy Statement Privacy Statement *     Optimized Description Privacy Statement Privacy Statement *     Optimized Description Privacy Statement *     Optimized Description Privacy Statement *     Optimized Description Privacy Statement *     Optimized Description Privacy Statement *     Optimized Description Privacy Statement *     Optimized Description Privacy Statement *     Optimized Description Privacy Statement *     Optimized Description Privacy Statement *     Optimized Description Privacy Statement *     Optimized Description Privacy Statement *     Optimized Description Privacy Statement *     Optimized Description Privacy Statement *     Optimized Description Privacy Statement *     Optimized Privacy Privacy Privacy Privacy Privacy Privacy Privacy Statement *     Optimized Privacy Privacy Privacy Statement *     Optimized Privacy Privacy Privacy Statement *     Optimized Privacy Privacy | Scope and Legal<br>Disclaimer 🖌 | Summary Organisation       | General Partners Project Eligibility          | Trial Principles Files        |
|----------------------------------------------------------------------------------------------------|---------------------------------|----------------------------|-----------------------------------------------|-------------------------------|
| where version   brane version   brane version   brane version   construction   construction                                                                                                    |                                 | Details                    |                                               |                               |
| Title  rganisation etails  rganisation etails  rganisation etails  ritile  SBX-0000055 - Trial Waiver Application - AER Sandbox  submitting User Job Title *  AER Sandbox  Submitting User *  Submitting User Job Title *  AER Sandbox  Trial Waiver Start Date  Not Supplied or Not Applicable  Not Supplied or Not Applicable  AER Sandbox  I confirm that I have read, understood and agree to the Legal Disclaimer *  Click here to view the legal disclaimer agreement  Click here to view the Confidential Information Disclosure Statement  I confirm that I have read, understood and agree to the Privacy Statement *  I confirm that I have read, understood and agree to the Privacy Statement *                                                                                                    | haring 🖌                        | ID                         | Type *                                        | Status *                      |
| spanisation<br>statis • General<br>formation • General<br>formation • General<br>formation • General<br>formation • General<br>formation • General<br>formation • General<br>formation • General<br>gibility Criteria<br>inciples • Generation<br>for Supplied or Not Applicable<br>for Supplied or Not Applicable<br>Agreements<br>I confirm that I have read, understood and agree to the Legal Disclaimer *<br>Click here to view the legal disclaimer agreement<br>Click here to view the legal disclaimer agreement<br>Click here to view the legal disclaimer agreement<br>Click here to view the Confidential Information Disclosure Statement *                                                                                                    |                                 |                            | Trial Waiver Application                      | Draft                         |
| AER Sandbox Sandbox<br>AER Sandbox Sandbox<br>Trial Waiver Start Date<br>Not Supplied or Not Applicable<br>Not Supplied or Not Applicable<br>AER Sandbox Sandbox<br>Trial Waiver Start Date<br>Not Supplied or Not Applicable<br>Click here to view the legal disclaimer agreement<br>Click here to view the legal disclaimer agreement<br>Click here to view the legal disclaimer agreement<br>Click here to view the legal disclaimer agreement<br>Click here to view the legal disclaimer agreement<br>Click here to view the legal disclaimer agreement<br>Click here to view the Confidential Information Disclosure Statement *                                                                                                    | -                               |                            | Application - AER Sandbox                     |                               |
| Active Sandoox   Trial Waiver Start Date   Not Supplied or Not Applicable   Agreements   I confirm that I have read, understood and agree to the Legal Disclaimer * Click here to view the legal disclaimer agreement   I confirm that I have read, understood and agree to the Consent to Information Sharing statement *   Click here to view the Confidential Information Disclosure Statement   I confirm that I have read, understood and agree to the Privacy Statement *                                                                                                    | eneral                          | Submitting User *          | Submitting User Job Title *                   |                               |
| Trial Waiver Start Date Not Supplied or Not Applicable Not Supplied or Not Applicable  Agreements I confirm that I have read, understood and agree to the Legal Disclaimer * Click here to view the legal disclaimer agreement Click here to view the legal disclaimer agreement Click here to view the Confidential Information Disclosure Statement Click here to view the Confidential Information Disclosure Statement Click here to view the Confidential Information Disclosure Statement Click here to view the Confidential Information Disclosure Statement I confirm that I have read, understood and agree to the Privacy Statement*                                                                                                    | ormation 🖌                      | AER Sandbox                | Sandbox                                       |                               |
| oject Description   gibility Criteria   novative Trial   inciples   upporting Files   I confirm that I have read, understood and agree to the Legal Disclaimer *   Click here to view the legal disclaimer agreement   I confirm that I have read, understood and agree to the Consent to Information Sharing statement *   Click here to view the Confidential Information Disclosure Statement   I confirm that I have read, understood and agree to the Privacy Statement *                                                                                                    | artners 🗸                       | Trial Waiver Start Date    |                                               |                               |
| Agreements upporting Files U confirm that I have read, understood and agree to the Legal Disclaimer* Click here to view the legal disclaimer agreement I confirm that I have read, understood and agree to the Consent to Information Sharing statement* Click here to view the Confidential Information Disclosure Statement I confirm that I have read, understood and agree to the Privacy Statement*                                                                                                    |                                 |                            | ble                                           |                               |
| Invalue main       I confirm that I have read, understood and agree to the Legal Disclaimer *         upporting Files       Click here to view the legal disclaimer agreement         ummary       I confirm that I have read, understood and agree to the Consent to Information Sharing statement *         Click here to view the Confidential Information Disclosure Statement         I confirm that I have read, understood and agree to the Privacy Statement *                                                                                                    |                                 |                            |                                               |                               |
| Click here to view the legal disclaimer agreement Click here to view the legal disclaimer agreement Click here to view the Confidential Information Disclosure Statement Click here to view the Confidential Information Disclosure Statement I confirm that I have read, understood and agree to the Privacy Statement*                                                                                                    |                                 |                            | d, understood and agree to the Legal Disclair | mer *                         |
| <ul> <li>I confirm that I have read, understood and agree to the Consent to Information Sharing statement *</li> <li>Click here to view the Confidential Information Disclosure Statement</li> <li>I confirm that I have read, understood and agree to the Privacy Statement *</li> </ul>                                                                                                    |                                 | Click here to view the le  | gal disclaimer agreement                      |                               |
| I confirm that I have read, understood and agree to the Privacy Statement *                                                                                                    | ummary                          | I confirm that I have rea  | d, understood and agree to the Consent to In  | formation Sharing statement * |
|                                                                                                    |                                 | Click here to view the C   | onfidential Information Disclosure Statement  |                               |
| Click here to view the Privacy Statement                                                                                                    |                                 | I confirm that I have real | d, understood and agree to the Privacy State  | ment *                        |
|                                                                                                    |                                 | Click here to view the P   | rivacy Statement                              |                               |
|                                                                                                    |                                 |                            |                                               |                               |

Clicking **Save and Return to List** saves the record as a draft. The draft can be edited and submitted within 30 days, after which it will be cleared from the system and unrecoverable. To submit the enquiry, click **Submit Application**. A confirmation screen will confirm submission.

#### **Energy Innovation Toolkit Application Submitted**

Thank you, your submission has been received by the Energy Innovation Toolkit team.

You will receive an automatic email with confirmation of your submission, which will also include useful links to relevant information such as FAQs and the portal services guide. For your convenience, these are also available here:

#### Frequently Asked QuestionsServices guide

At this stage your submission is pending, and you may review and edit/withdraw your submission until it is assigned to a case manager. After this stage your information is available for viewing only, and cannot be withdrawn. For now, you can make changes to your submission by clicking on the "Return to Energy Innovation Toolkit" button below, and clicking "Edit" or "Withdraw" on the drop-down arrow menu alongside your submitted query.

The automatic email you will receive will contain information on next steps to keep you informed on the process from here. The team will contact you should the require further information to form a response to your query.

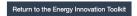

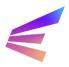

To edit or withdraw an enquiry, navigate to the Energy Innovation Toolkit tab. The tab will list enquiries and applications made by the user. Clicking the arrow (v) to the right of the submission title will show options available to users, including viewing the application, editing the application or withdrawing it altogether.

| SBX-00000 | Trial Waiver | SBX-00000 | - Trial Waiver Application - AER | Submitted | 12/10/2023 2:44 PM | ~        |
|-----------|--------------|-----------|----------------------------------|-----------|--------------------|----------|
|           | Application  | Sandbox   |                                  |           |                    | View     |
| SBX-00000 | IES Enquiry  | SBX-00000 | - IES Enquiry - AER Sandbox      | Submitted | 12/10/2023 2:16 PM | Edit     |
|           |              |           |                                  |           |                    | Withdraw |

Selecting View will lead to a summary page where users will be able access a PDF download of their application as well as documentation provided by the Energy Innovation Toolkit, like Agreed Statements of Facts or final responses.

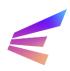

### 4. Trial Rule Change

The Australian Energy Market Commission (AEMC) has a power to assess trial rule change requests and make trial rules to allow trials to proceed. This could be used to temporarily amend existing rules or to temporarily introduce a new rule of limited application.

Trial rule change requests are received through the Energy Innovation Toolkit and will be provided to the AEMC for assessment. Where a trial requires both a trial rule change and trial waiver, the AEMC will work closely with the AER to craft trial rule change conditions.

Applying for a trial rule change should only occur after consultation with the Energy Innovation Toolkit and the AEMC.

# The portal has a 15-minute time-out function. It is *strongly* recommended users develop responses external to the portal environment and transfer the information once complete.

Select the **Energy Innovation Toolkit Submission** tab at the top of the screen. This button will lead to a page explaining the types of submissions the portal will accept. To begin a trial rule change application, click **Apply Here**. On the Application Type Selection page, click the dropdown to select Trial Rule Change Application, include an application title and click **Next Page**.

Home > Energy Innovation Too... > Energy Innovation Toolkit - Create a new application/enquiry

#### Energy Innovation Toolkit - Application Type Selection

| ES Enquiry Scope                                                                                                    |                                                                                                    |
|----------------------------------------------------------------------------------------------------|----------------------------------------------------------------------------------------------------|
|                                                                                                    | ervice (IES) provides innovators with guidance from the Australian Energy Regulator (AER) and other market bodies on how their new<br>nodels can be delivered under the current regulatory framework.                                                                          |
| or more information on w                                                                                                    | hat the IES can and cannot provide, please see our Innovation Enquiry Service FAQ.                                                                                                    |
| Vaiver Application Scope                                                                                                    |                                                                                                    |
|                                                                                                    | R and Essential Services Commission to grant a time limited trial waiver for eligible trial projects, exempting an innovator from having<br>s for a period of time to allow a trial to proceed.                                                                                |
| nnovators are required to                                                                                                    | provide the details of their project and how it meets the necessary criteria.                                                                                                    |
| rial waivers are subject to<br>he trial.                                                                                                    | a number of conditions, including consumer protection measures, reporting requirements and other obligations that may be specific                                                                                                    |
| or more information on tri                                                                                                    | al waivers, including what innovators may need to provide in a trial waiver application, please visit the Trial page or Trial FAQs                                                                                                    |
| rial Rule Change Applicat                                                                                                    | ion Scope                                                                                                    |
|                                                                                                    | the Australian Energy Market Commission (AEMC) to temporarily change existing rules or introduce a new rule to allow a trial to<br>ad to temporarily amend existing rules or to temporarily introduce a new rule of limited application.                                       |
|                                                                                                    | ncouraged to engage with the AEMC before submitting a trial rule change request. Proponents are required to submit a trial rule change<br>ng documents via the web portal. Guidance on the information to include in the trial rule change application can be found on the AEM |
| permanent change to the                                                                                                    | e rules requires a standard rule change request under existing AEMC processes.                                                                                                    |
|                                                                                                    |                                                                                                    |
|                                                                                                    |                                                                                                    |
| Please select the type of                                                                                                    | f submission *                                                                                                    |
| Please select the type of<br>Trial Rule Change Appli                                                                                                    | <b>`</b>                                                                                                    |
| Trial Rule Change Appli                                                                                                    | cation                                                                                                    |
|                                                                                                    | cation                                                                                                    |
| Trial Rule Change Appli                                                                                                    | cation                                                                                                    |
| Trial Rule Change Appli                                                                                                    | cation                                                                                                    |
| Trial Rule Change Appli                                                                                                    | cation                                                                                                    |
| Trial Rule Change Appli                                                                                                    | cation                                                                                                    |
| Trial Rule Change Appli<br>Please provide a title for<br>Saving your application                                                                                                    | cation your submission                                                                                                    |
| Trial Rule Change Appli<br>Please provide a title for<br>Saving your application                                                                                                    | cation your submission partially completed application, however, the application must be completed within 30 days of commencing the application, otherwis                                                                                                    |
| Trial Rule Change Appli<br>Please provide a title for<br>Saving your application<br>You will be able to save a                                                                                                    | cation your submission partially completed application, however, the application must be completed within 30 days of commencing the application, otherwis                                                                                                    |
| Trial Rule Change Appli<br>Please provide a title for<br>Saving your application<br>You will be able to save a<br>the application will be del<br>Confirmation email                                                       | cation your submission partially completed application, however, the application must be completed within 30 days of commencing the application, otherwise                                                                                                    |
| Trial Rule Change Appli<br>Please provide a title for<br>Saving your application<br>You will be able to save a<br>the application will be del<br>Confirmation email<br>When you have successfu                            | cation your submission partially completed application, however, the application must be completed within 30 days of commencing the application, otherwiseted from the system. Illy submitted an application, you will receive an automatic confirmation email.                |
| Trial Rule Change Appli<br>Please provide a title for<br>Saving your application<br>You will be able to save a<br>the application will be del<br>Confirmation email<br>When you have successfu<br>Copy of the completed f | cation your submission partially completed application, however, the application must be completed within 30 days of commencing the application, otherwiseted from the system. Illy submitted an application, you will receive an automatic confirmation email.                |

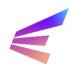

#### Energy Innovation Toolkit

The user will be required to review, understand and accept a legal disclaimer, knowledge sharing and information disclosure statement and a privacy statement. These agreements explain how the Energy Innovation Toolkit and the AEMC may use and disclose confidential and personal information, and the terms on which the AEMC will assess trial rule change applications.

It is a condition of making an application that users accept these terms.

Home > Energy Innovation Too... > Energy Innovation Toolkit - Trial Rule Change Application

#### Energy Innovation Toolkit - Trial Rule Change Application - SBX-00000

| Disclaimer                  | Legal disclaimer                                                                                                    |
|-----------------------------|----------------------------------------------------------------------------------------------------|
| Organisation                | Disclaimer                                                                                                    |
| Trial rule change           | The terms below which are used in the disclaimer, have the following meanings in the disclaimer:                                                                                                    |
| Supporting files<br>Summary | <ul> <li>Trial Rule: has the same meaning as in section 87 of the National Electricity Law, section 290 of the National Gas Law and section 235 of the National Energy Retail Law.</li> <li>AEMC: means the Australian Energy Market Commission.</li> <li>AER: means the Australian Energy Regulator.</li> </ul>                                                                                                    |
|                             | Requests for a Trial Rule                                                                                                    |
|                             | <ol> <li>To the extent that is lawful, the AER is not responsible or liable for any loss suffered by you or a third party arising from a failure to<br/>make a requested Trial Rule, or for any delay in determining a request for a Trial Rule.</li> <li>To the extent that is lawful, the AER is not responsible for any loss suffered by you or a third party arising from any action, or<br/>inaction, by the AER in the course of the AEMC determining a request for a Trial Rule. Neither is the AER responsible for any action<br/>or inaction of any third party relating to the AEMC's determination of a request for a Trial Rule, including, but not limited to, any<br/>delay attributed to a third party in providing necessary information or assistance to the AEMC.</li> </ol> |
|                             | □ I confirm that I have read, understood and agree to the Legal Disclaimer *                                                                                                    |
|                             | Knowledge Sharing and Information Disclosure Statement                                                                                                    |
|                             | The terms below which are used in the Knowledge Sharing and Information Disclosure Statement, have the following meanings in the<br>Knowledge Sharing and Information Disclosure Statement:                                                                                                    |
|                             | For requests to the AEMC for a Trial Rule                                                                                                    |
|                             | <ul> <li>Trial Rule: has the same meaning as in section 87 of the National Electricity Law, section 290 of the National Gas Law and section 235 of the National Energy Retail Law.</li> <li>Trial Rule Confidential Information: means information provided in, or in connection with, a request for a Trial Rule that is identified by the applicant as being confidential.</li> <li>AEMC: means the Australian Energy Market Commission.</li> <li>AER: means the Australian Energy Regulator.</li> </ul>                                                                                                    |
|                             | Requests for a Trial Rule                                                                                                    |

To confirm and accept the agreements, tick the box under each agreement.

Click Next Page to proceed.

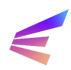

This screen asks users to list the organisation that requires the trial rule change for the project to proceed. Users applying on behalf of another organisation will be able to provide their details later as a partner organisation.

Home > Energy Innovation Too... > Energy Innovation Toolkit - Trial Rule Change Application

#### Energy Innovation Toolkit - Trial Rule Change Application - SBX-00000

| Disclaimer 🖌                      | Organisation details                                                                       |
|-----------------------------------|--------------------------------------------------------------------------------------------|
| Organisation<br>Trial rule change | Please click here if you want to open the ABN Lookup tool                                  |
| Supporting files<br>Summary       | Organisation<br>Please provide the ABN of the organisation seeking the trial rule change * |
|                                   | Please provide the ACN of the organisation seeking the trial rule change (if it has one)   |
|                                   | Organisation name *                                                                        |
|                                   | Contact                                                                                    |
|                                   | Organisation website                                                                       |
|                                   | Contact person's role *                                                                    |
|                                   | Contact telephone number *                                                                 |
|                                   | Provide a telephone number Contact email address *                                         |
|                                   |                                                                                            |
|                                   | Previous Page Next Page                                                                    |

To add an organisation, enter its ABN. The Organisation Name will automatically fill when users enter the ABN. The form requires some further contact information. All fields marked with an asterisk (\*) are required to proceed.

Once complete, click Next Page.

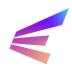

On this screen, applicants can choose the ruleset/s related to the trial rule change application from the dropdown menu. If the trial rule change relates to more than one ruleset, select multiple by clicking.

| Home > En | ergy Innovation Too | > | Energy Innovation Toolkit - | Trial Rule | Change Application |
|-----------|---------------------|---|-----------------------------|------------|--------------------|
|-----------|---------------------|---|-----------------------------|------------|--------------------|

#### Energy Innovation Toolkit - Trial Rule Change Application - SBX-00000

| Disclaimer 🖌      | Trial rule change                                                            |
|-------------------|------------------------------------------------------------------------------|
| Organisation 🖌    | Please identify which rules are related to your trial rule change proposal * |
| Trial rule change | Select or search options                                                     |
| Supporting files  | Select all 4 items                                                           |
| Summary           | National Electricity Rules                                                   |
|                   | National Electricity Rules (NT)                                              |
|                   | National Energy Retail Rules                                                 |
|                   | National Gas Rules                                                           |
|                   |                                                                              |
|                   |                                                                              |
|                   |                                                                              |

If necessary, users can include comments to the AEMC regarding these selections. This may include specific provisions in the rule that the trial rule change is targeting.

*!* Remember to save every 15 minutes, or draft extensive content elsewhere. Unsaved information is lost after 15 minutes and is not recoverable.

Home > Energy Innovation Too... > Energy Innovation Toolkit - Trial Rule Change Application

Previous Page Next Page

#### Energy Innovation Toolkit - Trial Rule Change Application - SBX-00000

| Disclaimer 🖌      | Trial rule change                                                            |
|-------------------|------------------------------------------------------------------------------|
| Organisation 🖌    | Please identify which rules are related to your trial rule change proposal * |
| Trial rule change | Select or search options                                                     |
| Supporting files  | Add comment to the AEMC                                                      |
| Summary           |                                                                              |
|                   |                                                                              |
|                   |                                                                              |
|                   |                                                                              |
|                   |                                                                              |
|                   | Previous Page Next Page                                                      |

Once complete, click **Next Page** to continue.

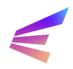

The next screen provides a place for users to upload documents outlining the trial rule change proposal. Trial rule change applications have minimal fields to input data; the bulk of the application should be included in proposal documents.

The trial rule change proposal is required to submit the trial rule change application. The trial rule change application should contain all the information necessary for the AEMC to assess and consider the proposal. There are mandatory fields which are required under clause 8.17 of the <u>National Electricity Rules</u>. These requirements should be carefully considered while making an application as failure to address any may result in delays to your application.

The AEMC may publish further information on their website relating to trial rule changes. Applicants should ensure they have engaged with the AEMC and understand the information requirements.

Home > Energy Innovation Too... > Energy Innovation Toolkit - Trial Rule Change Application

#### Energy Innovation Toolkit - Trial Rule Change Application - SBX-00000

| Disclaimer 🖌                | Supporting files                      |            |
|-----------------------------|---------------------------------------|------------|
| Organisation 🖌              | Trial rule change proposal (Required) | ✓ Add File |
| Trial rule change           | Uploaded files                        |            |
| Supporting files<br>Summary | No files have been uploaded           |            |
|                             |                                       |            |
|                             | Previous Page Next Page               |            |

To upload a document, select the file type and click **Add File**. A pop-up will appear. Clicking **Choose File** will take users to their file explorer to select the document. Click **Upload File** to attach it to the application. This will need to be done for each file.

Additional information can be provided under the 'draft trial rule' or 'optional support material file' file types, as appropriate.

Once all files are uploaded, click **Next Page** to finalise the application.

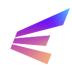

A final summary page will offer a record of the full application. Clicking the grey menu options at the top of the page will allow users to review entered data.

Home > Energy Innovation Too... > Energy Innovation Toolkit - Trial Rule Change Application

| claimer 🖌     | Summary Or                                                                  | ganisations Tria      | I Rule Change Supporting files         |                                            |  |  |  |
|---------------|-----------------------------------------------------------------------------|-----------------------|----------------------------------------|--------------------------------------------|--|--|--|
| anisation 🖌   |                                                                             |                       |                                        |                                            |  |  |  |
| l rule change | Details                                                                     |                       |                                        |                                            |  |  |  |
|               | ID                                                                          |                       | Type *                                 | Status *                                   |  |  |  |
| porting files | SBX-0000056                                                                 | 3                     | Trial Rule Change Application          | Draft                                      |  |  |  |
|               | Title                                                                       |                       |                                        |                                            |  |  |  |
| nmary         | SBX-0000056 - Trial Rule Change Application - AER Sandbox                   |                       |                                        |                                            |  |  |  |
|               | Submitting User *                                                           |                       | Submitting User Job Title *            |                                            |  |  |  |
|               | AER Sandbox                                                                 |                       | Sandbox                                |                                            |  |  |  |
|               | Click her                                                                   | e to view the legal d | view the legal disclaimer agreement    |                                            |  |  |  |
|               |                                                                             | -                     | -                                      |                                            |  |  |  |
|               |                                                                             | that I have read, ur  | nderstood and agree to the Knowledge S | haring and Information Disclosure Statemen |  |  |  |
|               | Click her                                                                   | atement               |                                        |                                            |  |  |  |
|               |                                                                             |                       |                                        |                                            |  |  |  |
|               | I confirm that I have read, understood and agree to the Privacy Statement * |                       |                                        |                                            |  |  |  |
|               | Click her                                                                   | e to view the Privac  | atement                                |                                            |  |  |  |
|               |                                                                             |                       |                                        |                                            |  |  |  |

Clicking **Save and Exit** saves the record as a draft. The draft can be edited and submitted within 30 days, after which it will be cleared from the system and unrecoverable. To submit the enquiry, click **Submit Application**. A confirmation screen will confirm submission.

To edit or withdraw an enquiry, navigate to the Energy Innovation Toolkit tab. The tab will list enquiries and applications made by the user. Clicking the arrow (v) to the right of the submission title will show options available to users, including viewing the application, editing the application or withdrawing it altogether.

| SBX-00000 | Trial Waiver<br>Application | SBX-00000<br>Sandbox | - Trial Waiver Application - AER | Submitted | 12/10/2023 2:44 PM | ▼<br>View |
|-----------|-----------------------------|----------------------|----------------------------------|-----------|--------------------|-----------|
| SBX-00000 | IES Enquiry                 | SBX-00000            | - IES Enquiry - AER Sandbox      | Submitted | 12/10/2023 2:16 PM | Edit      |
|           |                             |                      |                                  |           |                    | Withdraw  |

Selecting **View** will lead to a summary page where users will be able access a PDF download of their application as well as documentation provided by the Energy Innovation Toolkit, like Agreed Statements of Facts or final responses.

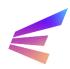